# **Dell™ PowerVault™ 122T LTO Autoloader User's Guide**

Introduction

Installing the Autoloader

Operating the Autoloader

Autoloader Administration

Diagnostics and Troubleshooting

Technical Specifications

Contacting Dell

Getting Help

Regulatory

# Notes, Notices, and Cautions

Throughout this guide, blocks of text may be accompanied by an icon and printed in bold type or in italic type. These blocks are notes, notices, and cautions, and they are used as follows:

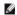

NOTE: A NOTE indicates important information that helps you make better use of your system.

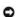

NOTICE: A NOTICE indicates either potential damage to hardware or loss of data and tells you how to avoid the problem.

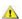

CAUTION: A CAUTION indicates a potentially hazardous situation which, if not avoided, could result in death or serious bodily injury.

Information in this document is subject to change without notice. (c) 2002-2004 Dell Inc. All rights reserved.

Reproduction in any manner whatsoever without the written permission of Dell Inc. is strictly forbidden.

Trademarks used in this text: Dell, the DELL logo, PowerVault, Dimension, Inspiron, OptiPlex, Latitude, Dell Precision, PowerApp, PowerEdge, PowerConnect, Axim, and DellNet are trademarks of Dell Inc.; Microsoft, Windows, and Windows NT are registered trademarks of Microsoft Corporation.

Other trademarks and trade names may be used in this document to refer to either the entities claiming the marks and names or their products. Dell Inc. disclaims any proprietary interest in trademarks and trade names other than its own.

Initial Release: Jun 2002 Last revised: Feb 2004

# Autoloader Administration: Dell™ PowerVault™ 122T LTO Autoloader User's Guide

- Ocnfiguring the Autoloader
- Updating Firmware
- Running the Autoloader System Test
- Retrieving Information About the Autoloader

# Configuring the Autoloader

The Configuration menu options enable you to perform the following tasks:

- 1 Resetting the autoloader
- 1 Setting SCSI IDs
- 1 Autoloader Operating Modes
- 1 Updating firmware

To access the Configuration menu from the Home screen or main menu, press + or - until Configuration appears on the top line of the LCD screen, press Enter, and then press + or - to access the available options. Press Enter to execute the displayed menu option.

#### Resetting the Autoloader

This option resets the autoloader robotics and the tape drive within the autoloader, forces a new cartridge inventory, and clears any current error condition.

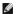

NOTE: This option is primarily used if the autoloader is in an error state.

To access this option, follow these steps:

- 1. From the Home screen or main menu, press + or until Configuration appears on the top line of the LCD screen, then press Enter.
- 2. Press + or until Reset appears on the LCD screen.
- 3. Press Enter to reset the autoloader.
- 4. After initialization, the autoloader returns to normal operation and displays the Home screen.

# Changing the SCSI ID

This option changes the SCSI ID of the autoloader and/or tape drive. The autoloader occupies two SCSI IDs (target addresses), one is for the tape drive, the other is for the autoloader robotics.

The default SCSI IDs are (5) for the autoloader, and (6) for the tape drive. You should only need to change the SCSI IDs if there is another device on the SCSI bus using the same SCSI ID.

To access this option, follow these steps:

- 1. From the Home screen or main menu, press + or until Configuration appears on the top line of the LCD screen, then press Enter.
- 2. Press + or until Change SCSI ID appears on the LCD screen, and then press Enter.
- 3. Press + or until the desired device is displayed, either Loader or Drive.
- 4. Press Enter. The LCD indicates either Change Loader ID or Change Drive ID depending on which device was selected. The second line will display New SCSI ID: xx where xx is the current SCSI ID for that device.
- 5. Press + or until the desired SCSI ID is displayed.
- 6. Press Enter. The LCD screen indicates Please Cycle Power. If you need to change the SCSI ID for the other device, go back to step 4 above.
- 7. Once both SCSI IDs are set correctly and the Please Cycle Power message is displayed, turn off the autoloader. After a few seconds, turn it back on again.

The selected SCSI ID is now in effect.

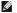

**NOTE:** If you changed either SCSI ID, you may also need to reboot the host server and reconfigure your backup software before you can use the autoloader. Consult your hardware and software manuals for more information.

# **Autoloader Operating Modes**

#### Overview

The operating mode is set based on whether you have automation software controlling cartridges in the autoloader or if you are manually loading and unloading cartridges using the autoloader Operator's Panel commands. The autoloader always operates in Autodetect Mode, which is transparent to you. In Autodetect Mode, the autoloader automatically assumes that you are not using an automation software package to control cartridge or drive activity. This is called Stacker or Sequential Mode. If the autoloader detects that an automation software package is controlling tape/drive activity, it will automatically switch to Random Mode.

#### Random Mode

This is the normal mode of operation when a backup software application is being used. In Random Mode, the autoloader will not automatically load tapes into the drive; it instead waits for commands from the software. To use Random Mode, you do not need to configure anything from the autoloader front panel, but your backup software package must support autoloaders, which often requires the additional installation of an autoloader/library software module.

#### Sequential Mode

Sequential Mode is useful when an adequate software application is not available. In Sequential Mode, the autoloader will automatically unload and load tapes from the drive. The operator determines the first tape to load by loading the desired tape into the tape drive using the autoloader's front panel controls (see "Loading Cartridges"). When the first tape is full or unloaded for any other reason, the autoloader automatically removes the tape from the drive, puts it in its original slot, then loads the next available higher numbered slot, continuing this sequence with each available higher numbered slot. To further determine how you want tapes loaded into the autoloader's tape drive while in Sequential Mode, you may set Circular and Autoload options from the autoloader front panel. When the autoloader is in Sequential Mode, the LCD will display seq in the lower-right corner of the display.

#### Circular Mode On/Off

This option turns Circular Mode on or off, and is only used when in Sequential Mode. When Circular Mode is on, after the autoloader has cycled through all available cartridges, it then reloads the original first cartridge in the sequence. If Circular Mode is turned off and the last cartridge has been unloaded, the autoloader stops loading cartridges until you manually load another cartridge.

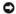

NOTICE: Use caution when choosing Circular Mode as it makes it possible to overwrite data on previously written cartridges.

To access this option, follow these steps:

- 1. From the Home screen or main menu, press + or until Configuration appears on the top line of the LCD screen, and then press Enter.
- 2. Press + or until Circular Mode appears on the LCD screen. The second line on the LCD screen indicates the current status, either on or Off.
- 3. Press Enter. The LCD screen indicates whether you are about to turn Circular Mode on or off.
- 4. Press Enter to accept the change to Circular Mode or press Cancel to exit and not save the changes.

# Autoload Mode On/Off

This option turns Autoload Mode on or off, and is only used when in Sequential Mode. When Autoload Mode is on, the autoloader automatically loads the cartridge from the lowest-numbered full slot into the tape drive when powered on. It then follows standard sequential operation as described previously.

To access this option, follow these steps:

- 1. From the Home screen or main menu, press + or until Configuration appears on the top line of the LCD screen, and then press Enter.
- 2. Press + or until Autoload Mode appears on the LCD screen. The second line on the LCD screen indicates the current status, either on or Off.
- 3. Press Enter. The LCD screen indicates whether you are about to turn Autoload Mode on or off.
- 4. Press Enter to accept the change to Autoload Mode or press Cancel to exit and not save the changes.

# **Updating Firmware**

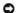

**NOTICE:** Regardless of the firmware update technique, do not power cycle or reset the autoloader during the upgrade process. Doing so could cause the autoloader to become inoperable.

#### Using a Firmware Upgrade Tape

This option performs a firmware code update on the tape drive using a firmware upgrade cartridge. Note that this technique upgrades the tape drive only, and cannot be used to upgrade the autoloader robotics. To update the autoloader robotics, see "Using SCSI."

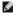

**NOTE:** This code update operation assumes that the upgrade tape is imported as part of this procedure. Do not import the firmware update cartridge before starting this procedure.

To use this option, follow these steps:

- 1. From the Home screen or main menu, press + or until Configuration appears on the top line of the LCD screen, and then press Enter.
- 2. Press the + or button until Code Update appears on the LCD screen, and then press Enter.

If the carousel is full, the LCD screen displays No slot free for transfer. Press **Cancel** repeatedly until the main menu or Home screen displays. Export a cartridge to make room for the firmware update cartridge (see "Exporting Cartridges"). Return to step 1 to update the firmware.

If the carousel is not full, the autoloader will select the first available slot and prompt you to insert the code update cartridge.

3. Insert the code update cartridge into the media door

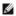

NOTE: If the cartridge is not a valid code update cartridge, the cartridge will be exported and the LCD will display Bad upgrade tape.

During the firmware update, which can take several minutes, the LCD screen displays CODE UPDATE IN PROGRESS. When firmware update is complete, the autoloader resets, then unloads and exports the code update cartridge.

- 4. Remove the code update cartridge and press Enter when the LCD screen prompts you to do so.
- 5. If you exported a data cartridge to make room for the code update cartridge, be sure to import the cartridge to its original slot (see "Importing Cartridges").

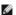

NOTE: After a firmware update, the firmware revision displayed on the LCD may not be updated until the autoloader is power cycled.

#### **Using SCSI**

To obtain the files and instructions necessary to update both drive and autoloader firmware via SCSI, go to support.dell.com for details.

# **Running the Autoloader System Test**

The System Test option cycles the autoloader through the process of loading and unloading all cartridges in the carousel. Running a System Test verifies the operational soundness of both the autoloader and tape drive. The System Test continues indefinitely until you press **Cancel**. All regular backup or restore operations are suspended while a System Test is in progress.

To run a System Test:

- 1. From the Home screen or main menu, press + or until Diagnostics appears on the top line of the LCD screen, then press Enter.
- 2. When System Test is displayed, press Enter to begin the test.

The Test Count displays the number of load-unload cycles that have been completed during the test.

3. Press Cancel to end the test.

# Retrieving Information About the Autoloader

The Information menu provides access to information about the autoloader, including the cycle count, event log, and firmware revision.

# **Cycle Count**

This option displays the total system cycle count, incrementing each time a tape is loaded into the drive or exported from the autoloader.

To use this option, follow these steps:

- 1. From the Home screen or main menu, press + or until Information appears on the top line of the LCD screen, and then press **Enter** to access the available options.
- 2. Press + or until Cycle Count appears on the LCD screen.

The LCD screen displays the total cycle count.

3. Press Cancel when finished.

#### View Event Log

This option provides access to the most recent autoloader errors and events (see "Autoloader Error Codes")

- 1. From the Home screen or main menu, press + or until Information appears on the top line of the LCD screen, and then press **Enter** to access the available options.
- 2. Press + or until View Event Log appears on the LCD screen.

The LCD screen also displays the quantity of errors and events currently stored in the event log.

- 3. Press Enter to access the most recently logged event
- 4. Press + or to display each event in the log.

5. Press Cancel when finished.

#### **Product Revision**

This option displays the revision of the hardware that makes up the autoloader.

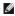

**NOTE**: The tape drive and autoloader firmware are a single image, but the image may display as three firmware numbers on the front panel, Drive SCSI Controller, Robotics Controller Firmware, and Robotics SCSI Controller Firmware.

To use this option, follow these steps:

- 1. From the Home screen or main menu, press + or until Information appears on the top line of the LCD screen.
- 2. Press Enter to access the available options.
- 3. Press + or until Product Rev appears on the LCD screen.

The LCD screen displays the revision of the current autoloader hardware.

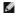

NOTE: After a firmware update, the firmware revision displayed on the LCD may not be updated until the autoloader is power cycled.

4. Press Cancel when finished.

#### **Firmware Revision**

This option displays the revision of the firmware currently installed in the autoloader.

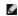

NOTE: The tape drive and autoloader firmware are a single image, but the image may display as three firmware numbers on the front panel, Drive SCSI Controller, Robotics Controller Firmware, and Robotics SCSI Controller Firmware.

To use this option, follow these steps:

- 1. From the Home screen or main menu, press + or until Information appears on the top line of the LCD screen, and then press **Enter** to access the available options.
- 2. Press + or until Firmware Rev appears on the LCD screen.

The LCD screen displays the revision of the firmware currently installed in the autoloader.

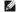

NOTE: After a firmware update, the firmware revision displayed on the LCD may not be updated until the autoloader is power cycled.

3. Press Cancel when finished.

Back to Contents Page

# **Contacting Dell**

To contact Dell electronically, you can access the following websites:

- 1 www.dell.com
- support.dell.com (technical support)
- premiersupport.dell.com (technical support for educational, government, healthcare, and medium/large business customers, including Premier, Platinum, and Gold customers)

For specific web addresses for your country, find the appropriate country section in the table below.

NOTE: Toll-free numbers are for use within the country for which they are listed.

When you need to contact Dell, use the electronic addresses, telephone numbers, and codes provided in the following table. If you need assistance in determining which codes to use, contact a local or an international operator.

| Country (City)<br>International Access Code<br>Country Code<br>City Code | Department Name or Service Area,<br>Website and E-Mail Address | Area Codes,<br>Local Numbers, and<br>Toll-Free Numbers |
|--------------------------------------------------------------------------|----------------------------------------------------------------|--------------------------------------------------------|
| Anguilla                                                                 | General Support                                                | toll-free: 800-335-0031                                |
| Antigua and Barbuda                                                      | General Support                                                | 1-800-805-5924                                         |
| Argentina (Buenos Aires)                                                 | Website: www.dell.com.ar                                       |                                                        |
| International Access Code: 00                                            | Tech Support and Customer Care                                 | toll-free: 0-800-444-0733                              |
| Country Code 54                                                          | Sales                                                          | 0-810-444-3355                                         |
| Country Code: 54                                                         | Tech Support Fax                                               | 11 4515 7139                                           |
| City Code: 11                                                            | Customer Care Fax                                              | 11 4515 7138                                           |
| Aruba                                                                    | General Support                                                | toll-free: 800-1578                                    |
| Australia (Sydney)                                                       | E-mail (Australia): au_tech_support@dell.com                   |                                                        |
| International Access Code: 0011                                          | E-mail (New Zealand): nz_tech_support@dell.com                 |                                                        |
| Country Code: 61                                                         | Home and Small Business                                        | 1-300-65-55-33                                         |
|                                                                          | Government and Business                                        | toll-free: 1-800-633-559                               |
| City Code: 2                                                             | Preferred Accounts Division (PAD)                              | toll-free: 1-800-060-889                               |
|                                                                          | Customer Care                                                  | toll-free: 1-800-819-339                               |
|                                                                          | Corporate Sales                                                | toll-free: 1-800-808-385                               |
|                                                                          | Transaction Sales                                              | toll-free: 1-800-808-312                               |
|                                                                          | Fax                                                            | toll-free: 1-800-818-341                               |
| Austria (Vienna)                                                         | Website: support.euro.dell.com                                 |                                                        |
| International Access Code: 900                                           | E-mail: tech_support_central_europe@dell.com                   |                                                        |
|                                                                          | Home/Small Business Sales                                      | 0820 240 530 00                                        |
| Country Code: 43                                                         | Home/Small Business Fax                                        | 0820 240 530 49                                        |
| City Code: 1                                                             | Home/Small Business Customer Care                              | 0820 240 530 14                                        |

|                                | Preferred Accounts/Corporate Customer Care                                                              | 0820 240 530 16           |
|--------------------------------|----------------------------------------------------------------------------------------------------|---------------------------|
|                                | Home/Small Business Technical Support                                                                   | 0820 240 530 14           |
|                                | Preferred Accounts/Corporate Technical Support                                                          | 0660 8779                 |
|                                | Switchboard                                                                                             | 0820 240 530 00           |
| Bahamas                        | General Support                                                                                         | toll-free: 1-866-278-681  |
| Barbados                       | General Support                                                                                         | 1-800-534-306             |
| Belgium (Brussels)             | Website: support.euro.dell.com                                                                          |                           |
| International Access Code: 00  | E-mail: tech_be@dell.com                                                                                |                           |
| Country Code: 32               | E-mail for French Speaking Customers:<br>support.euro.dell.com/be/fr/emaildell/                         |                           |
| City Code: 2                   | Technical Support                                                                                       | 02 481 92 88              |
|                                | Customer Care                                                                                           | 02 481 91 19              |
|                                | Corporate Sales                                                                                         | 02 481 91 00              |
|                                | Fax                                                                                                    | 02 481 92 99              |
|                                | Switchboard                                                                                             | 02 481 91 00              |
| Bermuda                        | General Support                                                                                         | 1-800-342-0671            |
| Bolivia                        | General Support                                                                                         | toll-free: 800-10-0238    |
| Brazil                         | Website: www.dell.com/br                                                                                |                           |
| International Access Code: 00  | Customer Support, Technical Support                                                                     | 0800 90 3353              |
| michianonai Access Code: 00    | Tech Support Fax                                                                                        | 51 481 5470               |
| Country Code: 55               | Customer Care Fax                                                                                       | 51 481 5480               |
| City Code: 51                  | Sales                                                                                                   | 0800 90 3390              |
| British Virgin Islands         | General Support                                                                                         | toll-free: 1-866-278-6820 |
| Brunei                         | Customer Technical Support (Penang, Malaysia)                                                           | 604 633 4960              |
| G G 1                          | Customer Service (Penang, Malaysia)                                                                     | 604 633 4949              |
| Country Code: 673              | Transaction Sales (Penang, Malaysia)                                                                    | 604 633 4955              |
| Canada (North York, Ontario)   | Online Order Status: www.dell.ca/ostatus                                                                |                           |
|                                | AutoTech (automated technical support)                                                                  | toll-free: 1-800-247-9362 |
| International Access Code: 011 | TechFax                                                                                                 | toll-free: 1-800-950-1329 |
|                                | Customer Care (Home Sales/Small Business)                                                               | toll-free: 1-800-847-4090 |
|                                | Customer Care (med./large business, government)                                                         | toll-free: 1-800-326-9463 |
|                                | Technical Support (Home Sales/Small Business)                                                           | toll-free: 1-800-847-4096 |
|                                | Technical Support (med./large bus., government)                                                         | toll-free: 1-800-387-5757 |
|                                | Sales (Home Sales/Small Business)                                                                       | toll-free: 1-800-387-5752 |
|                                | Sales (med./large bus., government)                                                                     | toll-free: 1-800-387-5755 |
|                                | Spare Parts Sales & Extended Service Sales                                                              | 1 866 440 3355            |
| Cayman Islands                 | General Support                                                                                         | 1-800-805-754             |
| Chile (Santiago)               | Sales, Customer Support, and Technical Support                                                          | toll-free: 1230-020-4823  |
| Country Code: <b>56</b>        | Sules, Custonici Support, and Technical Support                                                         | IOII-11CC. 1250-020-402.  |
| City Code: 2                   |                                                                                                    |                           |
| China (Xiamen)                 | Tech Support website: support.dell.com.cn                                                               |                           |
| Country Code: 86               |                                                                                                    |                           |
| City Code: 592                 |                                                                                                    |                           |
|                                | Tech Support E-mail: cn_support@dell.com                                                                |                           |
|                                | Tech Support Fax                                                                                        | 818 1350                  |
|                                | Technical Support (Dimension™ and Inspiron™)                                                            | toll-free: 800 858 2969   |
|                                | Technical Support (OptiPlex <sup>TM</sup> , Latitude <sup>TM</sup> , and Dell Precision <sup>TM</sup> ) | toll-free: 800 858 0950   |
|                                |                                                                                                    |                           |
|                                | Technical Support (servers and storage)                                                                 | toll-free: 800 858 0960   |

|                                | Large Corporate Accounts GCP                                                          | toll-free: 800 858 2557                            |
|--------------------------------|---------------------------------------------------------------------------------------|----------------------------------------------------|
|                                | Large Corporate Accounts GCP                                                          | toll-free: 800 858 2055                            |
|                                | Large Corporate Accounts Key Accounts                                                 | toll-free: 800 858 2628                            |
|                                | Large Corporate Accounts North                                                        | toll-free: 800 858 2999                            |
|                                | Large Corporate Accounts North Government and Education                               | toll-free: 800 858 2955                            |
|                                | Large Corporate Accounts East  Large Corporate Accounts East Government and Education | toll-free: 800 858 2020<br>toll-free: 800 858 2669 |
|                                | -                                                                                     | toll-free: 800 858 2222                            |
|                                | Large Corporate Accounts Queue Team  Large Corporate Accounts South                   | toll-free: 800 858 2222                            |
|                                | Large Corporate Accounts South  Large Corporate Accounts West                         | toll-free: 800 858 2811                            |
|                                | Large Corporate Accounts Spare Parts                                                  | toll-free: 800 858 2621                            |
| Colombia                       | General Support                                                                       | 980-9-15-3978                                      |
| Costa Rica                     | General Support  General Support                                                      | 0800-012-0435                                      |
| Czech Republic (Prague)        | Website: support.euro.dell.com                                                        | 0000 012 0133                                      |
|                                | E-mail: czech_dell@dell.com                                                           |                                                    |
| International Access Code: 00  | Technical Support                                                                     | 02 2186 27 27                                      |
| Country Code: 420              | Customer Care                                                                         | 02 2186 27 11                                      |
| City Code: 2                   | Fax                                                                                   | 02 2186 27 14                                      |
| •                              | TechFax                                                                               | 02 2186 27 28                                      |
|                                | Switchboard                                                                           | 02 2186 27 11                                      |
| Denmark (Copenhagen)           | Website: support.euro.dell.com                                                        |                                                    |
|                                | E-mail Support (portable computers): den_nbk_support@dell.com                         |                                                    |
| International Access Code: 00  | E-mail Support (desktop computers): den_support@dell.com                              |                                                    |
| Country Code: 45               | E-mail Support (servers): Nordic_server_support@dell.com                              |                                                    |
|                                | Technical Support                                                                     | 7023 0182                                          |
|                                | Customer Care (Relational)                                                            | 7023 0184                                          |
|                                | Home/Small Business Customer Care                                                     | 3287 5505                                          |
|                                | Switchboard (Relational)                                                              | 3287 1200                                          |
|                                | Fax Switchboard (Relational)                                                          | 3287 1201                                          |
|                                | Switchboard (Home/Small Business)                                                     | 3287 5000                                          |
|                                | Fax Switchboard (Home/Small Business)                                                 | 3287 5001                                          |
| Dominica                       | General Support                                                                       | toll-free: 1-866-278-6821                          |
| Dominican Republic             | General Support                                                                       | 1-800-148-0530                                     |
| Ecuador                        | General Support                                                                       | toll-free: 999-119                                 |
| El Salvador                    | General Support                                                                       | 01-899-753-0777                                    |
| Finland (Helsinki)             | Website: support.euro.dell.com                                                        |                                                    |
| International Access Code: 990 | E-mail: fin_support@dell.com                                                          |                                                    |
|                                | E-mail Support (servers): Nordic_support@dell.com                                     |                                                    |
| Country Code: 358              | Technical Support                                                                     | 09 253 313 60                                      |
| City Code: 9                   | Technical Support Fax                                                                 | 09 253 313 81                                      |
|                                | Relational Customer Care                                                              | 09 253 313 38                                      |
|                                | Home/Small Business Customer Care                                                     | 09 693 791 94                                      |
|                                | Fax                                                                                   | 09 253 313 99                                      |
|                                | Switchboard                                                                           | 09 253 313 00                                      |

| International Access Code: 00  | E-mail: support.euro.dell.com/fr/fr/emaildell/                            |                                  |
|--------------------------------|---------------------------------------------------------------------------|----------------------------------|
| international Access Code. 00  | Home and Small Business                                                   |                                  |
| Country Code: 33               | Technical Support                                                         | 0825 387 270                     |
| City Codes: (1) (4)            | Customer Care                                                             | 0825 823 833                     |
|                                | Switchboard                                                               | 0825 004 700                     |
|                                | Switchboard (calls from outside of France)                                | 04 99 75 40 00                   |
|                                | Sales                                                                     | 0825 004 700                     |
|                                | Fax                                                                       | 0825 004 701                     |
|                                | Fax (calls from outside of France)                                        | 04 99 75 40 01                   |
|                                | Corporate                                                                 |                                  |
|                                | Technical Support                                                         | 0825 004 719                     |
|                                | Customer Care                                                             | 0825 338 339                     |
|                                | Switchboard                                                               | 01 55 94 71 00                   |
|                                | Sales                                                                     | 01 55 94 71 00                   |
|                                | Fax                                                                       | 01 55 94 71 01                   |
| Germany (Langen)               | Website: support.euro.dell.com                                            | 0.000,1,101                      |
|                                | E-mail: tech_support_central_europe@dell.com                              |                                  |
| International Access Code: 00  | Technical Support                                                         | 06103 766-7200                   |
| Country Code: 49               | Home/Small Business Customer Care                                         | 0180-5-224400                    |
| City Code: 6103                | Global Segment Customer Care                                              | 06103 766-9570                   |
| ony code. vive                 | Preferred Accounts Customer Care                                          | 06103 766-9420                   |
|                                |                                                                           | 06103 766-9560                   |
|                                | Large Accounts Customer Care  Public Accounts Customer Care               |                                  |
|                                | Switchboard                                                               | 06103 766-9555<br>06103 766-7000 |
| Carre                          |                                                                           | 00103 /00-7000                   |
| Greece                         | Website: support.euro.dell.com                                            |                                  |
| International Access Code: 00  | E-mail: support.euro.dell.com/gr/en/emaildell/                            | 000044140510                     |
| Country Code: 30               | Technical Support                                                         | 080044149518                     |
|                                | Gold Technical Support                                                    | 08844140083                      |
|                                | Switchboard                                                               | 2108129800                       |
|                                | Sales                                                                     | 2108129800                       |
| <u> </u>                       | Fax                                                                       | 2108129812                       |
| Grenada                        | General Support                                                           | toll-free: 1-866-540-3355        |
| Guatemala                      | General Support                                                           | 1-800-999-0136                   |
| Guyana                         | General Support                                                           | toll-free: 1-877-270-4609        |
| Hong Kong                      | Website: support.ap.dell.com                                              |                                  |
| International Access Code: 001 | E-mail: ap_support@dell.com                                               |                                  |
| Country Code: 852              | Technical Support (Dimension <sup>™</sup> and Inspiron <sup>™</sup> )     | 2969 3189                        |
| 20anay 20ac. 022               | Technical Support (OptiPlex™, Latitude™, and Dell Precision™)             | 2969 3191                        |
|                                | Technical Support (PowerApp™, PowerEdge™, PowerConnect™, and PowerVault™) | 2969 3196                        |
|                                | Gold Queue EEC Hotline                                                    | 2969 3187                        |
|                                | Customer Advocacy                                                         | 3416 0910                        |
|                                | Large Corporate Accounts                                                  | 3416 0907                        |
|                                | Global Customer Programs                                                  | 3416 0908                        |
|                                | Medium Business Division                                                  | 3416 0912                        |
|                                | Home and Small Business Division                                          | 2969 3105                        |
| India                          | Technical Support                                                         | 1600 33 8045                     |
|                                | Sales                                                                     | 1600 33 8044                     |
| Ireland (Cherrywood)           | Website: support.euro.dell.com                                            |                                  |

| International Access Code 16                 | E-mail: dell_direct_support@dell.com                                                                    |                                                                               |
|----------------------------------------------|----------------------------------------------------------------------------------------------------|-------------------------------------------------------------------------------|
| International Access Code: 16                | Technical Support                                                                                       | 1850 543 543                                                                  |
| Country Code: 353                            | U.K. Technical Support (dial within U.K. only)                                                          | 0870 908 0800                                                                 |
| City Code: 1                                 | Home User Customer Care                                                                                 | 01 204 4014                                                                   |
|                                              | Small Business Customer Care                                                                            | 01 204 4014                                                                   |
|                                              | U.K. Customer Care (dial within U.K. only)                                                              | 0870 906 0010                                                                 |
|                                              | Corporate Customer Care                                                                                 | 1850 200 982                                                                  |
|                                              | Corporate Customer Care (dial within U.K. only)                                                         | 0870 907 4499                                                                 |
|                                              | Ireland Sales                                                                                           | 01 204 4444                                                                   |
|                                              | U.K. Sales (dial within U.K. only)                                                                      | 0870 907 4000                                                                 |
|                                              | Fax/SalesFax                                                                                            | 01 204 0103                                                                   |
|                                              | Switchboard                                                                                             | 01 204 4444                                                                   |
| Italy (Milan)                                | Website: support.euro.dell.com                                                                          |                                                                               |
| •                                            | E-mail: support.euro.dell.com/it/it/emaildell/                                                          |                                                                               |
| International Access Code: 00                | Home and Small Business                                                                                 |                                                                               |
| Country Code: 39                             | Technical Support                                                                                       | 02 577 826 90                                                                 |
| City Code: 02                                | Customer Care                                                                                           | 02 696 821 14                                                                 |
| •                                            | Fax                                                                                                    | 02 696 821 13                                                                 |
|                                              | Switchboard                                                                                             | 02 696 821 12                                                                 |
|                                              | Corporate                                                                                               |                                                                               |
|                                              | Technical Support                                                                                       | 02 577 826 90                                                                 |
|                                              | Customer Care                                                                                           | 02 577 825 55                                                                 |
|                                              | Fax                                                                                                    | 02 575 035 30                                                                 |
|                                              | Switchboard                                                                                             | 02 577 821                                                                    |
| Jamaica                                      | General Support (dial from within Jamaica only)                                                         | 1-800-682-3639                                                                |
| Japan (Kawasaki)                             | Website: support.jp.dell.com                                                                            | 1-000-002-3037                                                                |
|                                              | Technical Support (servers)                                                                             | toll-free: 0120-198-498                                                       |
| International Access Code: <b>001</b>        | Technical Support outside of Japan (servers)                                                            | 81-44-556-4162                                                                |
| Country Code: 81                             | Technical Support (Dimension <sup>TM</sup> and Inspiron <sup>TM</sup> )                                 | toll-free: 0120-198-226                                                       |
| City Code: 44                                | Technical Support outside of Japan (Dimension and Inspiron)                                             | 81-44-520-1435                                                                |
| City Code. 44                                | Technical Support (Dell Precision <sup>TM</sup> , OptiPlex <sup>TM</sup> , and Latitude <sup>TM</sup> ) | toll-free: 0120-198-433                                                       |
|                                              | Technical Support outside of Japan (Dell Precision, OptiPlex, and Latitude)                             | 81-44-556-3894                                                                |
|                                              |                                                                                                    |                                                                               |
|                                              | Technical Support (Axim <sup>TM</sup> )                                                                 | toll-free: 0120-981-690                                                       |
|                                              | Technical Support outside of Japan (Axim)                                                               | 81-44-556-3468                                                                |
|                                              | Faxbox Service                                                                                          | 044-556-3490                                                                  |
|                                              | 24-Hour Automated Order Service                                                                         | 044-556-3801                                                                  |
|                                              | Customer Care                                                                                           | 044-556-4240                                                                  |
|                                              | Business Sales Division (up to 400 employees)                                                           | 044-556-1465                                                                  |
|                                              | Preferred Accounts Division Sales (over 400 employees)                                                  | 044-556-3433                                                                  |
|                                              | Large Corporate Accounts Sales (over 3500 employees)                                                    | 044-556-3430                                                                  |
|                                              | Public Sales (government agencies, educational institutions, and medical institutions)                  | 044-556-1469                                                                  |
|                                              | Global Segment Japan                                                                                    | 044-556-3469                                                                  |
|                                              | Individual User                                                                                         | 044-556-1760                                                                  |
|                                              | Switchboard                                                                                             | 044-556-4300                                                                  |
|                                              |                                                                                                    |                                                                               |
| Korea (Seoul)                                | Technical Support                                                                                       | toll-free: 080-200-3800                                                       |
|                                              | Technical Support Sales                                                                                 |                                                                               |
| Korea (Seoul) International Access Code: 001 |                                                                                                    | toll-free: 080-200-3800<br>toll-free: 080-200-3600<br>toll-free: 080-200-3800 |

| City Code: 2                  | Fax                                                                  | 2194-6202                                     |
|-------------------------------|----------------------------------------------------------------------|-----------------------------------------------|
|                               | Switchboard                                                          | 2194-6000                                     |
| Latin America                 | Customer Technical Support (Austin, Texas, U.S.A.)                   | 512 728-4093                                  |
|                               | Customer Service (Austin, Texas, U.S.A.)                             | 512 728-3619                                  |
|                               | Fax (Technical Support and Customer Service) (Austin, Texas, U.S.A.) | 512 728-3883                                  |
|                               | Sales (Austin, Texas, U.S.A.)                                        | 512 728-439                                   |
|                               | SalesFax (Austin, Texas, U.S.A.)                                     | 512 728-4600                                  |
|                               |                                                                      | or 512 728-3772                               |
| Luxembourg                    | Website: support.euro.dell.com                                       | 01 312 726-3772                               |
| 5                             | E-mail: tech be@dell.com                                             |                                               |
| International Access Code: 00 | Technical Support (Brussels, Belgium)                                | 3420808075                                    |
| Country Code: 352             | Home/Small Business Sales (Brussels, Belgium)                        | toll-free: 080016884                          |
|                               | Corporate Sales (Brussels, Belgium)                                  | 02 481 91 00                                  |
|                               | Customer Care (Brussels, Belgium)                                    | 02 481 91 00                                  |
|                               |                                                                      | 02 481 91 19                                  |
|                               | Fax (Brussels, Belgium)                                              |                                               |
| Magaa                         | Switchboard (Brussels, Belgium)  Technical Support                   | 02 481 91 00<br>toll-free: 0800 582           |
| Macao                         | Technical Support                                                    | 604 633 4949                                  |
| Country Code: 853             | Customer Service (Penang, Malaysia)                                  |                                               |
| M.L (D )                      | Transaction Sales                                                    | toll-free: 0800 581                           |
| Malaysia (Penang)             | Technical Support                                                    | toll-free: 1 800 888 298                      |
| International Access Code: 00 | Customer Service                                                     | 04 633 4949                                   |
| Country Code: 60              | Transaction Sales                                                    | toll-free: 1 800 888 202                      |
| City Code: 4                  | Corporate Sales                                                      | toll-free: 1 800 888 213                      |
| Mexico                        | Customer Technical Support                                           | 001-877-384-8979                              |
| International Access Code: 00 |                                                                      | or 001-877-269-3383                           |
| Country Code: 52              | Sales                                                                | 50-81-8800                                    |
| •                             |                                                                      | or 01-800-888-3355                            |
|                               | Customer Service                                                     | 001-877-384-8979                              |
|                               |                                                                      | or 001-877-269-3383                           |
|                               | Main                                                                 | 50-81-8800                                    |
|                               |                                                                      |                                               |
| Mantananat                    | County Support                                                       | or 01-800-888-3355                            |
| Montserrat                    | General Support                                                      | toll-free: 1-866-278-6822<br>001-800-882-1519 |
| Netherlands Antilles          | General Support  Website: support.euro.dell.com                      | 001-000-002-1319                              |
| Netherlands (Amsterdam)       |                                                                      |                                               |
| International Access Code: 00 | E-mail (Technical Support):                                          |                                               |
| Country Code: 31              | (Enterprise): nl_server_support@dell.com                             |                                               |
| City Code: 20                 | (Latitude): nl_latitude_support@dell.com                             |                                               |
|                               | (Inspiron): nl_inspiron_support@dell.com                             |                                               |
|                               | (Dimension): nl_dimension_support@dell.com                           |                                               |
|                               | (OptiPlex): nl_optiplex_support@dell.com                             |                                               |
|                               | (Dell Precision): nl_workstation_support@dell.com                    |                                               |
|                               | Technical Support                                                    | 020 674 45 00                                 |
|                               | Technical Support Fax                                                | 020 674 47 66                                 |
|                               | Home/Small Business Customer Care                                    | 020 674 42 00                                 |

|                                   | Relational Customer Care                       | 020 674 4325                                                 |
|-----------------------------------|------------------------------------------------|--------------------------------------------------------------|
|                                   | Home/Small Business Sales                      | 020 674 55 00                                                |
|                                   | Relational Sales                               | 020 674 50 00                                                |
|                                   | Home/Small Business Sales Fax                  | 020 674 47 75                                                |
|                                   | Relational Sales Fax                           | 020 674 47 50                                                |
|                                   | Switchboard                                    | 020 674 50 00                                                |
|                                   | Switchboard Fax                                | 020 674 47 50                                                |
| New Zealand                       | E-mail (New Zealand): nz_tech_support@dell.com |                                                              |
|                                   | E-mail (Australia): au_tech_support@dell.com   |                                                              |
| International Access Code: 00     | Home and Small Business                        | 0800 446 255                                                 |
| Country Code: 64                  | Government and Business                        | 0800 444 617                                                 |
|                                   | Sales                                          | 0800 441 567                                                 |
|                                   | Fax                                            | 0800 441 566                                                 |
| Nicaragua                         | General Support                                | 001-800-220-1006                                             |
|                                   | Website: support.euro.dell.com                 | 001-800-220-1000                                             |
| Norway (Lysaker)                  | **                                             |                                                              |
| International Access Code: 00     | E-mail Support (portable computers):           |                                                              |
| Country Code: 47                  | nor_nbk_support@dell.com                       |                                                              |
|                                   | E-mail Support (desktop computers):            |                                                              |
|                                   | nor_support@dell.com                           |                                                              |
|                                   | E-mail Support (servers):                      |                                                              |
|                                   | nordic_server_support@dell.com                 |                                                              |
|                                   | Technical Support                              | 671 16882                                                    |
|                                   | Relational Customer Care                       | 671 17514                                                    |
|                                   | Home/Small Business Customer Care              | 23162298                                                     |
|                                   | Switchboard                                    | 671 16800                                                    |
|                                   | Fax Switchboard                                | 671 16865                                                    |
| Panama                            | General Support                                | 001-800-507-0962                                             |
| Peru                              | General Support                                | 0800-50-669                                                  |
| Poland (Warsaw)                   | Website: support.euro.dell.com                 |                                                              |
| International Access Code: 011    | E-mail: pl_support_tech@dell.com               |                                                              |
| international Access Code. 011    | Customer Service Phone                         | 57 95 700                                                    |
| Country Code: 48                  | Customer Care                                  | 57 95 999                                                    |
| City Code: 22                     | Sales                                          | 57 95 999                                                    |
|                                   | Customer Service Fax                           | 57 95 806                                                    |
|                                   | Reception Desk Fax                             | 57 95 998                                                    |
|                                   | Switchboard                                    | 57 95 999                                                    |
| Portugal                          | Website: support.euro.dell.com                 |                                                              |
|                                   | E-mail: support.euro.dell.com/pt/en/emaildell/ |                                                              |
| International Access Code: 00     | Technical Support                              | 707200149                                                    |
| Country Code: 351                 | Customer Care                                  | 800 300 413                                                  |
|                                   | Sales                                          | 800 300 410 or 800 300 411 or<br>800 300 412 or 21 422 07 10 |
|                                   | Fax                                            | 21 424 01 12                                                 |
| Puerto Rico                       | General Support                                | 1-800-805-7545                                               |
| St. Kitts and Nevis               | General Support                                | toll-free: 1-877-441-4731                                    |
| St. Lucia                         | General Support                                | 1-800-882-1521                                               |
|                                   | **                                             |                                                              |
| St. Vincent and the<br>Grenadines | General Support                                | toll-free: 1-877-270-4609                                    |

| International Access Code: 005           | Customer Service (Penang, Malaysia)                                                            | 604 633 4949             |
|------------------------------------------|------------------------------------------------------------------------------------------------|--------------------------|
| S                                        | Transaction Sales                                                                              | toll-free: 800 6011 054  |
| Country Code: 65                         | Corporate Sales                                                                                | toll-free: 800 6011 053  |
| South Africa (Johannesburg)              | Website: support.euro.dell.com                                                                 |                          |
| International Access Code:               | E-mail: dell_za_support@dell.com                                                               |                          |
| 09/091                                   | Technical Support                                                                              | 011 709 7710             |
| 09/091                                   | Customer Care                                                                                  | 011 709 7707             |
| Country Code: 27                         | Sales                                                                                          | 011 709 7700             |
| City Code: 11                            | Fax                                                                                            | 011 706 0495             |
|                                          | Switchboard                                                                                    | 011 709 7700             |
| Southeast Asian and Pacific<br>Countries | Customer Technical Support, Customer Service, and Sales (Penang, Malaysia)                     | 604 633 4810             |
| Spain (Madrid)                           | Website: support.euro.dell.com                                                                 |                          |
| International Access Code: 00            | E-mail: support.euro.dell.com/es/es/emaildell/                                                 |                          |
| Country Code: 34                         | Home and Small Business                                                                        |                          |
| Country Code: 34                         | Technical Support                                                                              | 902 100 130              |
| City Code: 91                            | Customer Care                                                                                  | 902 118 540              |
|                                          | Sales                                                                                          | 902 118 541              |
|                                          | Switchboard                                                                                    | 902 118 541              |
|                                          | Fax                                                                                            | 902 118 539              |
|                                          | Corporate                                                                                      |                          |
|                                          | Technical Support                                                                              | 902 100 130              |
|                                          | Customer Care                                                                                  | 902 118 546              |
|                                          | Switchboard                                                                                    | 91 722 92 00             |
|                                          | Fax                                                                                            | 91 722 95 83             |
| Sweden (Upplands Vasby)                  | Website: support.euro.dell.com                                                                 |                          |
| International Access Code: 00            | E-mail: swe_support@dell.com                                                                   |                          |
| Country Code: <b>46</b>                  | E-mail Support for Latitude and Inspiron: Swe-nbk_kats@dell.com                                |                          |
| City Code: 8                             | E-mail Support for OptiPlex: Swe_kats@dell.com                                                 |                          |
|                                          | E-mail Support for Servers: Nordic_server_support@dell.com                                     |                          |
|                                          | Technical Support                                                                              | 08 590 05 199            |
|                                          | Relational Customer Care                                                                       | 08 590 05 642            |
|                                          | Home/Small Business Customer Care                                                              | 08 587 70 527            |
|                                          | Employee Purchase Program (EPP) Support                                                        | 20 140 14 44             |
|                                          | Fax Technical Support                                                                          | 08 590 05 594            |
|                                          | Sales                                                                                          | 08 590 05 185            |
| Switzerland (Geneva)                     | Website: support.euro.dell.com                                                                 |                          |
| International Access Code: 00            | E-mail: swisstech@dell.com                                                                     |                          |
| Country Code: 41                         | E-mail for French-speaking HSB and Corporate Customers: support.euro.dell.com/ch/fr/emaildell/ |                          |
| City Code: 22                            | Technical Support (Home and Small Business)                                                    | 0844 811 411             |
|                                          | Technical Support (Corporate)                                                                  | 0844 822 844             |
|                                          | Customer Care (Home and Small Business)                                                        | 0848 802 202             |
|                                          | Customer Care (Corporate)                                                                      | 0848 821 721             |
|                                          | Fax                                                                                            | 022 799 01 90            |
|                                          | Switchboard                                                                                    | 022 799 01 01            |
| Taiwan                                   | Technical Support (portable and desktop computers)                                             | toll-free: 00801 86 1011 |
|                                          |                                                                                                |                          |

|                                | Transaction Sales                                                      | toll-free: 0080 651 228      |
|--------------------------------|------------------------------------------------------------------------|------------------------------|
| Country Code: 886              | Corporate Sales                                                        | toll-free: 0080 651 227      |
| Thailand                       | Technical Support                                                      | toll-free: 0880 060 07       |
| International Access Code: 001 | Customer Service (Penang, Malaysia)                                    | 604 633 4949                 |
| Country Code: 66               | Sales                                                                  | toll-free: 0880 060 09       |
| Trinidad/Tobago                | General Support                                                        | 1-800-805-8035               |
| Turks and Caicos Islands       | General Support                                                        | toll-free: 1-866-540-3355    |
| U.K. (Bracknell)               | Website: support.euro.dell.com                                         |                              |
| International Access Code: 00  | Customer Care website: support.euro.dell.com/uk/en/ECare/Form/Home.a   | sp                           |
| C + C   44                     |                                                                        |                              |
| Country Code: 44               | E-mail: dell_direct_support@dell.com                                   |                              |
| City Code: 1344                | Technical Support (Corporate/Preferred Accounts/PAD [1000+ employees]) | 0870 908 0500                |
|                                | Technical Support (direct/PAD and general)                             | 0870 908 0800                |
|                                | Global Accounts Customer Care                                          | 01344 373 186                |
|                                | Home and Small Business Customer Care                                  | 0870 906 0010                |
|                                | Corporate Customer Care                                                | 01344 373 185                |
|                                | Preferred Accounts (500 5000 employees) Customer Care                  | 0870 906 0010                |
|                                | Central Government Customer Care                                       | 01344 373 193                |
|                                | Local Government & Education Customer Care                             | 01344 373 193                |
|                                |                                                                        |                              |
|                                | Health Customer Care                                                   | 01344 373 194                |
|                                | Home and Small Business Sales                                          | 0870 907 4000                |
|                                | Corporate/Public Sector Sales                                          | 01344 860 456                |
| **                             | Home and Small Business Fax                                            | 0870 907 4006                |
| Uruguay                        | General Support                                                        | toll-free: 000-413-598-2521  |
| U.S.A. (Austin, Texas)         | Automated Order-Status Service                                         | toll-free: 1-800-433-9014    |
| International Access Code: 011 | AutoTech (portable and desktop computers)                              | toll-free: 1-800-247-9362    |
| Country Code: 1                | Consumer (Home and Home Office)                                        | 7.0. 1.000 (24.000)          |
| •                              | Technical Support                                                      | toll-free: 1-800-624-9896    |
|                                | Customer Service                                                       | toll-free: 1-800-624-9897    |
|                                | DellNet <sup>TM</sup> Service and Support                              | toll-free: 1-877-Dellnet     |
|                                |                                                                        | (1-877-335-5638)             |
|                                | Employee Purchase Program (EPP) Customers                              | toll-free: 1-800-695-8133    |
|                                | Financial Services website: www.dellfinancialservices.com              |                              |
|                                | Financial Services (lease/loans)                                       | toll-free: 1-877-577-3355    |
|                                | Financial Services (Dell Preferred Accounts [DPA])                     | toll-free: 1-800-283-2210    |
|                                | Business                                                               |                              |
|                                | Customer Service and Technical Support                                 | toll-free: 1-800-822-8965    |
|                                | Employee Purchase Program (EPP) Customers                              | toll-free: 1-800-695-8133    |
|                                | Printers and Projectors Technical Support                              | toll-free: 1-877-459-7298    |
|                                | Public (government, education, and healthcare)                         |                              |
|                                | Customer Service and Technical Support                                 | toll-free: 1-800-456-3355    |
|                                | Employee Purchase Program (EPP) Customers                              | toll-free: 1-800-234-1490    |
|                                | Dell Sales                                                             | toll-free: 1-800-289-3355    |
|                                |                                                                        | or toll-free: 1-800-879-3355 |
|                                | Dell Outlet Store (Dell refurbished computers)                         | toll-free: 1-888-798-7561    |
|                                | Software and Peripherals Sales                                         | toll-free: 1-800-671-3355    |
|                                | Spare Parts Sales                                                      | toll-free: 1-800-357-3355    |
|                                | Spare Later Dates                                                      | юн-псс. 1-000-337-3333       |

|                     | Extended Service and Warranty Sales                             | toll-free: 1-800-247-4618 |
|---------------------|-----------------------------------------------------------------|---------------------------|
|                     | Fax                                                             | toll-free: 1-800-727-8320 |
|                     | Dell Services for the Deaf, Hard-of-Hearing, or Speech-Impaired | toll-free: 1-877-DELLTTY  |
|                     |                                                                 | (1-877-335-5889)          |
| U.S. Virgin Islands | General Support                                                 | 1-877-673-3355            |
| Venezuela           | General Support                                                 | 8001-3605                 |

Back to Contents Page

# Diagnostics and Troubleshooting: DelI(tm) PowerVault(tm) 122T LTO Autoloader User's Guide

- Troubleshooting
- Removing Lodged Cartridges
- Autoloader Error Codes

#### **Troubleshooting**

#### **Installation Problems**

Problems encountered during the installation of the autoloader are usually caused by improper SCSI bus configuration, application software configuration errors, or by an incorrectly configured operating system. If the application software that you are using is not communicating with the autoloader after installation, check the following:

- 1 SCSI ID: The autoloader occupies two SCSI IDs, one for the tape drive, and one for the autoloader robotics. Depending on other devices attached to the same SCSI bus and their SCSI IDs, you may need to change the SCSI ID of either the autoloader or tape drive before you can use the autoloader. Select an unused SCSI ID. See the manuals for the other devices on the SCSI bus or your operating system to determine which SCSI IDs are currently in use. If the autoloader is attached to a narrow (50-pin) SCSI bus (not recommended), only SCSI IDs 0 through 7 are available (see "Changing the SCSI ID").
- SCSI Cabling: Verify that all SCSI cables are securely connected at both ends. Check the length and integrity of your SCSI cabling. The total length of all cables connected to a SCSI bus must not exceed 6 m (19 ft) for a SCSI-1 Single Ended (SE) bus, 3 m (10 ft) for a Fast SCSI (Narrow or Wide) or an Ultra SCSI (Narrow or Wide) SE bus, 1 m (40 ft) for a Lvow Voltage Differential (LVD) bus with multiple devices, or 25 m (82 ft) for an LVD bus with a single device. The length of the internal SCSI cabling inside the autoloader is 60 cm (2 ft). This length must be included in any calculations of cable length. Try replacing suspect cables with known good cables. Note that it is not recommended to connect the autoloader to a narrow (50-pin) or SE SCSI bus as performance will be restricted.
- 1 **Termination**: If the autoloader is the only SCSI device-other than the SCSI host adapter-on the selected SCSI bus, it must be terminated. Likewise, if the autoloader is physically the last SCSI device on the SCSI bus, it must be terminated. Only the devices physically at the beginning and end of the SCSI bus should be terminated. Refer to the manuals supplied with other devices on the SCSI bus for information on enabling or disabling termination on those devices.

To terminate the autoloader, locate the terminator in the accessories package and press it firmly into either of the two SCSI connectors on the back panel of the autoloader. Secure the terminator by tightening the finger-screws until snug. The supplied terminator is "dual mode" and will work on both LVD and SE (SE is not recommended) SCSI buses. A green LED on the terminator indicates that the unit is attached to a SCSI bus running in LVD mode. A red LED on the terminator indicates that the unit is attached to a SCSI bus running in SE mode. If the LED is not on, check all SCSI and power connections and confirm that the unit is attached to a valid SCSI bus.

- 1 Compatibility: Ensure that the autoloader and tape drive are compatible with the SCSI host adapter and backup application you plan to use. For a list of compatible SCSI adapters and application software, check with your SCSI host adapter manufacturer, backup application vendor, or the Dell support website at support.dell.com.
- 1 SCSI Host Adapter Installation: Verify that you have installed your SCSI host adapter correctly. Refer to the manual that came with your SCSI host adapter for installation and troubleshooting instructions. Pay particular attention to any steps describing the settings of various jumpers and/or switches on the host adapter, or on newer adapters, the setup application for the adapter. Make sure that the host adapter is properly seated in the system board slot and the operating system correctly detects the host adapter. Make sure that the proper device driver is installed for the SCSI host adapter.
- 1 Backup Application Installation: Refer to the documentation included with your backup application for instructions on how to verify proper installation. Most backup software packages require an additional module to communicate with the autoloader robotics.
- 1 Device Driver Installation: Make sure that the proper device driver, if applicable, is installed for both the autoloader and tape drive (see "Installing the Device Drivers"). Also refer to "Contacting Dell" for more information.

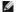

**NOTE:** Many backup applications use their own drivers for the autoloader and drive. Before installing a driver, make sure it will not be in conflict with the software.

# **Troubleshooting Table**

# Problem Power Autoloader does not power on. 1 Check all power cable connections. 1 Make sure the power switch on the front panel is in the ON position. 1 Make sure there is power to the outlet. Try another working outlet. 1 Replace the power cable. 1 Contact your service representative. No display messages appear. 1 Make sure the power cable is connected. 1 Make sure the power switch is on. 1 Power cycle the autoloader. 1 Download autoloader firmware. 1 Contact your service representative.

Tape lodged in drive

- Power cycle the autoloader, allow it to complete initialization, and then retry unloading the tape using the autoloader Operator Panel controls.
- Allow the tape drive to complete all operations, and then retry unloading the tape using the autoloader Operator Panel controls.

  Make sure that the backup software is not reserving the slot or preventing the tape drive from ejecting the cartridge. The backup software needs to cancel the reservation and any hold it has on the tape drive. Temporarily disconnecting the autoloader from the host server eliminates the host and its software as a problem source
- Contact your service representative.

Tape lodged in storage slot.

1 See "Removing Lodged Cartridges"

#### Media

Cleaning or data cartridge incompatible with drive

Make sure you are using cleaning and data cartridges that are compatible with the drive. The autoloader automatically unloads incompatible cartridges to their original slots

Cannot write to or read from a tape.

- Make sure that the cartridge is write enabled (see "Write-protecting Cartridges"). Make sure that the cartridge is an LTO Ultrium-1.
- Make sure that the cartridge has not been exposed to harsh environmental or electrical conditions and is not Make sure that the cartridge has not been exposed to harsh environmental or electrical conditions and is not physically damaged in any way.

  Many backup applications do not read or write to cartridges that were created using a different backup application. In this case, you may have to perform an erase, format, or label operation on the cartridge.

  Make sure you understand any data protection or overwrite protection schemes that your backup application may be using, which could prevent you from writing to a given cartridge.

  Retry the operation with a different, known good tape.

  Clean the tape drive (see "Cleaning the Tape Drive").

#### SCSI ID

Changed drive or autoloader SCSI ID, but the host server does not recognize the new ID.

- Make sure that all SCSI devices on the same bus have unique ID numbers. If the SCSI bus is narrow (50-pin), only SCSI IDs 0 through 7 are available. Make sure that you power cycle the autoloader after changing the SCSI ID. Reboot the host server.

#### Autoloader Performance

The autoloader is not efficiently backing up data.

- Check the network bandwidth from the host computer. If you are backing up data over a network, consider comparing to a local-only backup.
- Make sure that the autoloader is on its own SCSI bus and not daisy-chained to another tape drive or to the hard drive being backed up.

  Clean the tape drive (see "Cleaning the Tape Drive").

  Try a new cartridge. A marginal cartridge can cause performance problems due to bad spots on the tape
- requiring retries.

- requiring retries.

  Make sure that the data is being compressed.

  Check the size of the files. Small file size can impact performance.

  Confirm that the backup application is utilizing block sizes of at least 32 KB, preferably 64 KB. Refer to your application's documentation for details.

#### Cleaning

Recurring cleaning message.

- Make sure you are using an LTO Ultrium universal cleaning cartridge.
  Replace the existing cleaning cartridge with a new one.
  If the Media Attention LED is cleared using a cleaning cartridge but then immediately reappears after a particular data cartridge is reloaded, that data cartridge might be contaminated. If this occurs, check that the data cartridge can be read, back up data from the suspect cartridge to another cartridge, and then discard the suspect cartridge

The Clean Drive LED is illuminated.

- Indicates that the LTO drive has determined that a cleaning cartridge should be used
- Clean the tape drive (see "Cleaning the Tape Drive")

Cannot load the cleaning cartridge.

- Make sure you are using an LTO Ultrium universal cleaning cartridge (see "Cleaning the Tape Drive").
- Contact your service representative.

#### Media Compatibility

Media format invalid for drive type.

1 You attempted to load incompatible media into the tape drive. Ensure your media and format is compatible with an LTO tape drive (see "Usir

Media is rejected by the tape drive. Restore from tape NOT successful.

You attempted to load damaged or incompatible media or the tape drives' read/write head is dirty. Try replacing the cartridge, or cleaning the drive.

#### Media Attention LED Issues

Contamination by loose debris.

Avoid contamination by ensuring that the autoloader is installed in a clean, contamination-free environment. Cartridges should be stored vertically in their plastic cases. Continue cleaning the tape drive as requested.

Contamination by head staining. (caused by adhesion of chemicals that are present in the tape media to the head surface)

One or two passes with a cleaning cartridge should resolve the Media Attention LED caused by normal head staining. If a cleaning cartridge is unsuccessful in resolving a cleaning light after 3 or more attempts, contact your service representative.

Non-acclimated media

1 A cartridge should be acclimated for a minimum of 24 hours before being used, particularly if it has been stored at a substantially different temperature or level of humidity than the tape library.

Wrong cleaning cartridge

1 Make sure you are using an LTO Ultrium universal cleaning cartridge

Bad/defective/contaminated media

If the Media Attention LED is cleared using a cleaning cartridge and then immediately reappears each time a particular cartridge is reloaded, and you have confirmed that the suspect cartridge is not invalid, that cartridge should be suspected as being contaminated. If this occurs, export the cartridge, clean the tape drive again, and then load a known good cartridge. In some cases, a cartridge can be worn out, or have a damaged embedded

Expired cleaning cartridge

1 A cleaning cartridge is good for 15 uses. Use a newer cleaning cartridge.

#### Errors Displayed on Front Panel

"!" in autoloader operator panel inventory display

An exclamation point (I) displayed in the inventory indicates that the autoloader has identified a cartridge in the indicated slot that is either an invalid or faulty catridge or has had a media error. The Media Attention LED is also illuminated in this case (see "<a href="LED Indicators"">LED Indicators</a>"). Exporting the indicated cartridge will clear the error condition (see "<a href="Exporting Cartridges">Exporting Cartridges</a>"). If these symptoms occur on multiple known good cartridges, consider cleaning the tape drive (see "<a href="Cleaning the Tape Drive">Cleaning the Tape Drive</a>"). If a particular cartridge causes these symptoms repeatedly, that cartridge may be defective or invalid.

There is an error code on the LCD display

1 Look up the error code, try to resolve the failure, and power cycle (see "Autoloader Error Codes").

# **Removing Lodged Cartridges**

If the autoloader experiences a severe mechanical problem or if you need to remove cartridges because of a power failure or other circumstance in which the autoloader is unable to export the cartridges in the carousel, follow these steps:

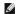

NOTE: Contact your Dell support representative if a cartridge is lodged in the drive.

- 1. Move the power switch on the front panel to the OFF position.
- 2. Remove the power cable and SCSI cables from their connectors on the back panel of the autoloader

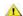

CAUTION: To prevent injury, disconnect the power and SCSI cables before removing the autoloader cover and keep fingers away from the fan

- 3. Remove the autoloader from its rack slot, if applicable, and place it on a table or other clean and level work surface.
- 4. If a rackmounted unit, use a screwdriver to remove the front cover screws that secure the mounting brackets from both sides of the autoloader. In a table top unit, remove the front cover screws-there are no mounting brackets.

#### Removing Mounting Brackets (Left Side Shown)

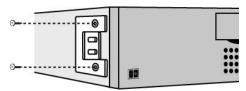

If the autoloader has mounting brackets (rackmount unit), remove the five screws on the back of the autoloader, and two additional screws, one on each side of the autoloader, to loosen the autoloader cover. In a table top unit, remove the front cover screws and three additional screws from each side of the unit.

## Remove Indicated Back Cover Screws Only

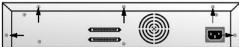

- 6. Slide the top cover towards the back before attempting to lift the cover.
- 7. After the top cover hooks clear the edge of the front panel display cover, remove the top cover by lifting it.
- 8. Lift the cartridge carrier, with each cartridge you want to remove, straight up from the autoloader.

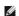

**NOTE:** To remove the carrier directly in front of the Import/Export slot, gently rotate the carousel counterclockwise by moving the belt or carriers until the carrier is no longer in front of the Import/Export slot.

9. On each carrier, carefully pull the cartridge lock lever away from the carrier, allowing the cartridge to slide out of the carrier.

# Pull Cartridge Release Lever

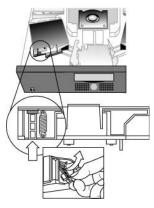

- 10. After removing the cartridges from the desired carriers, reinstall each carrier on the autoloader belt (see Installing the Carrier).
- 11. Make sure that the rollers on the bottom of the carrier are aligned in the carrier tracks.
- 12. Make sure that the belt post beneath each carrier are inserted into the proper autoloader belt loop.

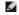

**NOTE:** There are unused loops on the belt. The proper belt loops have an extra bump on the outside of the loop. (see "<u>Installing the Carrier</u>").

#### Installing the Carrier

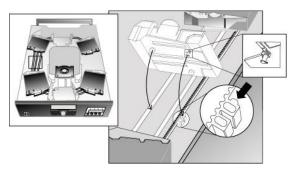

- 13. Insert the peg on the bottom of the cartridge carrier into the slot in the belt, then gently turn the cartridge carrier in place to lock it in the belt.
- 14. Ensure the carrier is properly installed on the belt by gently pressing on the top of the carrier and sliding it back and forth. If it is properly attached to the belt, it should not move. If it does, reinstall the carrier.
- 15. Replace the top cover of the autoloader and reinstall the cover screws and mounting brackets (if rack mounted).

# **Autoloader Error Codes**

If an error occurs during operation of the autoloader, the autoloader stops the current operation and displays an error code on the top line of the LCD screen. Unless otherwise noted in "Autoloader Error Codes," attempt to resolve the error by resetting or power cycling the autoloader and retrying the last operation. If the error persists, contact Dell.

To view the error log follow these steps:

- 1. From the Home screen or main menu, press + or until Information appears on the top line of the LCD screen.
- 2. Press Enter to access the available options.
- 3. Press + or until View Error Log appears on the LCD screen.

The LCD screen also displays the quantity of errors and events currently stored in the error log.

- 4. Press Enter to access the most recently logged error message.
- 5. Press + or to display each error in the log.
- 6. Press Cancel when finished.

A description of each of the error codes is provided in the following table:

W

NOTE: Error codes displayed on the front panel LCD during normal operation, as opposed to when viewing them through the event log, will not display the preceding '3' and '0' characters, included in the table below. Also note that when viewing the event log, error codes

#### **Error Codes**

| Error<br>Code | Description                                         | Details                                                                                                    |
|---------------|-----------------------------------------------------|----------------------------------------------------------------------------------------------------|
|               | Invalid Command Error.                              | This error indicates that the autoloader received an undefined command or an invalid parameter with a command.                                                                                                    |
| 3 0 82        | Device Status Not Suitable to Execute This Command. | If the robotics are busy, some commands cannot be executed at the same time. This error indicates a probable violation. This is not an error condition, but does result in Busy being reported to the host for the requested SCSI command.                                        |
| 3 0 83        | Inventory Not Valid.                                | The cartridge inventory is not valid because of manual changes or previous fatal errors. Update the inventory using the <b>Re-inventory</b> option in the <b>Configuration</b> menu. See "Creating an Inventory of Cartridges" or power cycle the autoloader.                     |
| 3 0 84        | Source Empty.                                       | There is no cartridge in the location from which a cartridge move was issued.                                                                                                    |
| 3 0 85        | Destination Full.                                   | The location to which a cartridge move was issued already contains a cartridge.                                                                                                    |
| 3 0 86        | Import/Export Slot Access<br>Rejected.              | User attempted to access the Import/Export slot, but media removal was prevented by the host.                                                                                                    |
|               | Operation Timeout.                                  | A command did not complete in the required amount of time.                                                                                                    |
| 3 0 88        | Communications Error During Loop-Back.              | Power cycle the autoloader and attempt the operation again. If the error recurs, <u>contact</u> your technical support representative.                                                                                                    |
| 3 0 89        | System Test Timeout.                                | There was a communication timeout between the drive and loader during the System Test.                                                                                                    |
| 3 0 8F        | Recovered Loader Error.                             | Loader error recovery successful. Your diagnostic tool can provide details of the original loader error.                                                                                                    |
| 3 0 90        | Mechanical Initialization<br>Failure.               | The robotics were not able to move to the safe mechanical initialization position. Manual intervention is necessary.                                                                                                    |
| 3 0 91        | Inventory Scan Failure.                             | Fatal robotic error occurred during the inventory scan.                                                                                                    |
| 3 0 92        | Preposition Failed.                                 | Belt positioning error occurred during <b>Preposition</b> command.                                                                                                    |
| 3 0 93        | Cartridge Load Error.                               | A failure occurred while trying to load a cartridge a slot to the drive.                                                                                                    |
|               | Cartridge Unload Error.                             | A failure occurred while trying to unload a cartridge from the drive to its slot.                                                                                                    |
|               | Import Error.                                       | An error occurred while trying to import a data cartridge to a carousel slot.                                                                                                    |
|               | Export Error.                                       | An error occurred while trying to export a data cartridge from its carousel slot. Can be caused by an empty slot that is expected to be full.                                                                                                    |
| 3 O AO        | Carousel Motion Failure.                            | Error occurred during carousel movement (Position Not Found). Could be caused by a missing or misaligned cartridge carrier, or an obstruction, or unexpected cartridge in either the carousel path or Import/Export slot.                                                         |
| 3 O A1        | Cartridge Transport Position<br>Error.              | Cartridge transport element is unable to reach its desired position. Failure occurred while trying to place a cartridge into or remove a cartridge from the drive or a slot.                                                                                                    |
|               | Gripper Position Error.                             | Gripper unable to reach position.                                                                                                    |
|               | Cartridge Pick Error.                               | Error occurred while trying to pull a cartridge from the drive or a carousel slot.                                                                                                    |
| 3 O A4        | Import/Export Slot Position<br>Error.               | The Import/Export slot door was not in the requested position during device operation. Can be caused by manually opening the door, or a cartridge or other obstruction is blocking the door. Try removing the cartridge or obstruction, then power cycle or reset the autoloader. |
| 3 O A5        | Fan Error.                                          | Autoloader processor detected a fan error.                                                                                                    |
| 3 O BO        | ROM Error.                                          | Power cycle the autoloader and attempt the operation again. If the error recurs, <u>contact</u> your technical support representative.                                                                                                    |
| 3 0 B1        | RAM Error.                                          | Power cycle the autoloader and attempt the operation again. If the error recurs, <u>contact</u> your technical support representative.                                                                                                    |
| 3 0 B2        | NVRAM Error.                                        | Power cycle the autoloader and attempt the operation again. If the error recurs, <u>contact</u> your technical support representative.                                                                                                    |
| 3 O B3        | Controller Timer Failure.                           | An unrecoverable failure has occurred in the controller timer circuit.                                                                                                    |
| 3 O B4        | Loader To Drive<br>Communication IC Error.          | Failure in IC handling loader to drive communication.                                                                                                    |
| 3 0 B5        | Display Error.                                      | Power cycle the autoloader and attempt the operation again. If the error recurs, <u>contact</u> your technical support representative.                                                                                                    |
| 3 0 B6        | Memory Error.                                       | Power cycle the autoloader and attempt the operation again. If the error recurs, <u>contact</u> your technical support representative.                                                                                                    |
| 3 O B7        | Timeout on Autoloader<br>Command                    | Power cycle the autoloader and attempt the operation again. If the error recurs, <u>contact</u> your technical support representative.                                                                                                    |
| 3 O BC        | Drive Bug-Checked.                                  | Power cycle the autoloader and attempt the operation again. If the error recurs, contact your technical support representative.                                                                                                    |
| 3 0 BF        | Fatal Error.                                        | Power cycle the autoloader and attempt the operation again. If the error recurs, contact your technical support representative.                                                                                                    |

# **Getting Help**

- Technical Assistance
- Dell Enterprise Training and Certification
- Problems With Your Order
- Product Information
- Returning Items for Warranty Repair or Credit
- Before You Call

# **Technical Assistance**

If you need assistance with a technical problem, perform the following steps:

- 1. Complete the procedures in "Troubleshooting Your System."
- 2. Run the system diagnostics and record any information provided.
- 3. Make a copy of the Diagnostics Checklist, and fill it out.
- 4. Use Dell's extensive suite of online services available at Dell Support at support.dell.com for help with installation and troubleshooting procedures.

For more information, see "Online Services."

5. If the preceding steps have not resolved the problem, call Dell for technical assistance.

NOTE: Call technical support from a phone near or at the system so that technical support can assist you with any necessary procedures.

NOTE: Dell's Express Service Code system may not be available in all countries.

When prompted by Dell's automated telephone system, enter your Express Service Code to route the call directly to the proper support personnel. To obtain your express service code, go to **support.dell.com** and enter your service tag. Your express service code will be displayed. Please make a note of the express service code for use when calling technical support.

For instructions on using the technical support service, see " $\underline{\text{Technical Support Service}}\text{" and "}\underline{\text{Before You Call.}}\text{"}$ 

NOTE: Some of the following services are not always available in all locations outside the continental U.S. Call your local Dell representative for information on availability.

#### **Online Services**

You can access Dell Support at support.dell.com. Select your region on the WELCOME TO DELL SUPPORT page, and fill in the requested details to access help tools and information.

You can contact Dell electronically using the following addresses:

| 1 World Wide Web                                                        |
|-------------------------------------------------------------------------|
| www.dell.com/                                                           |
| www.dell.com/ap/ (Asian/Pacific countries only)                         |
| www.dell.com/jp (Japan only)                                            |
| www.euro.dell.com (Europe only)                                         |
| www.dell.com/la (Latin American countries)                              |
| www.dell.ca (Canada only)                                               |
| Anonymous file transfer protocol (FTP)                                  |
| ftp.dell.com/                                                           |
| Log in as user:anonymous, and use your e-mail address as your password. |
| 1 Electronic Support Service                                            |
| support@us.dell.com                                                     |
| apsupport@dell.com (Asian/Pacific countries only)                       |
| support.jp.dell.com (Japan only)                                        |
| support.euro.dell.com (Europe only)                                     |
| Electronic Quote Service                                                |
| sales@dell.com                                                          |
| apmarketing@dell.com (Asian/Pacific countries only)                     |
| sales_canada@dell.com (Canada only)                                     |
| Electronic Information Service                                          |
|                                                                         |

info@dell.com

#### AutoTech Service

Dell's automated technical support service AutoTech provides recorded answers to the questions most frequently asked by Dell customers about their portable and desktop computer systems.

When you call AutoTech, use your touch-tone telephone to select the subjects that correspond to your questions.

The AutoTech service is available 24 hours a day, 7 days a week. You can also access this service through the technical support service. See the contact information for your region.

#### **Automated Order-Status Service**

To check on the status of any  $Dell^{TM}$  products that you have ordered, you can go to **www.dell.com**, or you can call the automated order-status service. A recording prompts you for the information needed to locate and report on your order. See the contact information for your region.

# **Technical Support Service**

Dell's technical support service is available 24 hours a day, 7 days a week, to answer your questions about Dell hardware. Our technical support staff use computer-based diagnostics to provide fast, accurate answers.

To contact Dell's technical support service, see "Before You Call" and then see the contact information for your region.

# **Dell Enterprise Training and Certification**

Dell Enterprise Training and Certification is available; see www.dell.com/training for more information. This service may not be offered in all locations.

# **Problems With Your Order**

If you have a problem with your order, such as missing parts, wrong parts, or incorrect billing, contact Dell for customer assistance. Have your invoice or packing slip available when you call. See the contact information for your region.

## **Product Information**

If you need information about additional products available from Dell, or if you would like to place an order, visit the Dell website at **www.dell.com**. For the telephone number to call to speak to a sales specialist, see the contact information for your region.

# **Returning Items for Warranty Repair or Credit**

Prepare all items being returned, whether for repair or credit, as follows:

1. Call Dell to obtain a Return Material Authorization Number, and write it clearly and prominently on the outside of the box.

For the telephone number to call, see the contact information for your region.

- 2. Include a copy of the invoice and a letter describing the reason for the return.
- 3. Include a copy of any diagnostic information (including the Diagnostics Checklist) indicating the tests you have run and any error messages reported by the system diagnostics.
- 4. Include any accessories that belong with the item(s) being returned (such as power cables, media such as CDs and diskettes, and guides) if the return is for
- 5. Pack the equipment to be returned in the original (or equivalent) packing materials.

You are responsible for paying shipping expenses. You are also responsible for insuring any product returned, and you assume the risk of loss during shipment to Dell. Collect-on-delivery (C.O.D.) packages are not accepted.

Returns that are missing any of the preceding requirements will be refused at our receiving dock and returned to you.

# **Before You Call**

NOTE: Have your Express Service Code ready when you call. The code helps Dell's automated-support telephone system direct your call more efficiently. To obtain your express service code, go to support.dell.com and enter your service tag. Your express service code will be displayed. Please make a note of the express service code for use when calling technical support.

Remember to fill out the Diagnostics Checklist. If possible, turn on your system before you call Dell for technical assistance and call from a telephone at or near the computer. You may be asked to type some commands at the keyboard, relay detailed information during operations, or try other troubleshooting steps possible only at the computer system itself. Ensure that the system documentation is available.

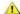

AUTION: Before servicing any components inside your computer, see your System Information Guide for important safety information.

| Diagnostics Checklist                                                          |
|--------------------------------------------------------------------------------|
| Name:                                                                          |
| Date:                                                                          |
| Address:                                                                       |
| Phone number:                                                                  |
| Service Tag (bar code on the back of the computer):                            |
| Express Service Code:                                                          |
| Return Material Authorization Number (if provided by Dell support technician): |
| Operating system and version:                                                  |
| Peripherals:                                                                   |
|                                                                                |
| Expansion cards:                                                               |
| Are you connected to a network? Yes No                                         |
| Network, version, and network card:                                            |
| Programs and versions:                                                         |
|                                                                                |
|                                                                                |

| See your operating system documentation to determine the contents of the system's start-up files. If possible, print each file. Otherwise, record the contents of each file before calling Dell. |
|----------------------------------------------------------------------------------------------------|
| Europe massage hear and are diagnostic and a                                                                                                    |

Description of problem and troubleshooting procedures you performed:

Back to Contents Page

# Installing the Autoloader: Dell™ PowerVault™ 122T LTO Autoloader User's Guide

- Installation Overview
- Understanding Autoloader Features
- Bar Code Reader
- SCSI Requirements
- Product Overview
- Choosing a Location

- Unpacking the Autoloader
- Identifying Product Components
- Oconnecting the SCSI and Power Cables
- Preparing the Host and Verifying the
- Installing the Device Drivers

# **Installation Overview**

Installing the autoloader consists of the following steps, which are explained in more detail later in this section:

- Choose a location for the autoloader (see "Choosing a Location").
  Unpack and check the autoloader for shipping damage (see "Unpacking the Autoloader").
  Identify the accessories that come with the autoloader (see "Identifying Product Components")
- Install the autoloader in a computer rack or select a table or desk top near the host server. (If installing a rackmountable unit, refer to your rack

- Shut down, turn off, and remove power from the server and all devices attached to the server (see "Connecting the SCSI and Power Cables").

  Attach the SCSI cable to the autoloader and server's SCSI host adapter (see "Connecting the SCSI and Power Cables").

  Attach the power cable to the autoloader and plug in the power cable to the nearest power outlet (see "Connecting the SCSI and Power Cables"). Power the autoloader on to ensure it passes the Power-on Self Test. Set the SCSI ID for the autoloader and/or tape drive (see "Changing the SCSI ID").
- Set up the host and verify the connection (see "Preparing the Host and Verifying the Connection")

# **Understanding Autoloader Features**

The autoloader is a SCSI-2 Low Voltage Differential (LVD) data storage device that incorporates a Dell PowerVault 122T LTO tape drive and eight tape slots. The autoloader occupies two SCSI target addresses, one for the tape drive and the other for the autoloader robotics. The autoloader uses up to eight LTO Ultrium data cartridges, providing a maximum formatted capacity of 1.6 Terabytes and a sustained data transfer rate as high as 1.8 GB per minute, assuming a 2:1 compression ratio.

The autoloader is compatible with most operating systems and environments that support the SCSI interface, but it requires either direct support from the operating system or a compatible backup application to take full advantage of its many features

# **Bar Code Reader**

Your autoloader may have come equipped with an optional bar code reader. The bar code reader is enclosed in a plastic housing that protrudes out the back panel of the autoloader, just above the SCSI connectors. The bar code reader automatically scans each cartridge in the carousel upon power up, after a reset, after an import or an export, or when a re-inventory command is issued (see "Creating an Inventory of Cartridges" for instructions). Beyond that, there is no user interface with the bar code reader via the front panel operator controls or LCD screen. The information from each label is stored in memory and available through SCSI to the computer's operating system or backup application upon request

If utilizing the bar code reader, you must apply bar code labels to the recessed area on the front of each cartridge. The labels must conform to ANSI/AIM BC1 - 1995 Uniform Symbology Specification Code 39. A set of bar code labels is included with the autoloader. Refer to <a href="https://www.dell.com">www.dell.com</a> for information on obtaining additional bar code labels

#### **SCSI Requirements**

The autoloader incorporates a wide SCSI-2, LVD SCSI bus. Make sure your SCSI host adapter or controller supports these standards.

The autoloader can be attached to a Single Ended (SE) SCSI bus, but this is not recommended because it restricts performance. If you connect the autoloader to an SE SCSI bus or if there are SE devices attached to the same SCSI bus, the autoloader's performance is limited to the maximum data transfer speed and maximum cable lengths of the SE bus. The autoloader is NOT compatible with a standard differential (Diff) or High Voltage Differential (HVD) SCSI bus. The autoloader can be attached to a narrow (50-pin) SCSI bus, but this is not recommended as performance will be restricted. Attaching to a narrow (50-pin) bus requires a customer-supplied 68-pin to 50-pin adapter that terminates the unused 18 pins. These adapters are sometimes labeled high-byte termination.

# **Product Overview**

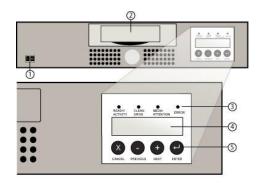

- 1 Power Switch
- 2 Media Door
- 3 Front Panel LEDs
- 4 Front Panel LCD Screen
- 5 Control Keys

#### **Back Panel Overview**

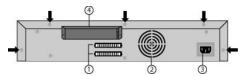

- 1 68-pin SCSI Connectors
- 2 Fan Vent
- 3 Power Connector
- 4 Bar Code Reader (optional)

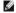

**NOTE:** The arrows indicate the screws on the back of the unit that need to be removed if you want to remove the cover. Three additional screws on each side of the unit must also be removed in order to lift the top cover.

# **Choosing a Location**

Choose a location that meets the following criteria (see "Technical Specifications"):

Standalone Requirements Select a location that is flat, sturdy, level, and close to a host server. Do not place the autoloader on the floor or other carpeted surfaces.

0

**NOTICE:** Do not place the autoloader on its side or upside down or stack items that weigh more than 15 kg (33 lb) on top of the autoloader.

Rack Requirements

Standard 19-inch rack with 2U of clearance.

Room Temperature

10-35°C (50-95°F)

Power Source

AC power voltage: 100-127 VAC; 200-240 VAC

Line frequency: 50-60 Hz

W

**NOTE:** Locate the AC outlet near the autoloader. The AC power cord is the product's main AC disconnect device and must be easily accessible at all times.

Weight

12 kg (26 lbs)

Air Quality

Minimize sources of particulate contamination. Avoid areas near frequently used doors and walkways, stacks of supplies that collect dust, printers, and smoke-filled rooms.

0

NOTICE: Excessive dust and debris can damage tapes and tape drives

Humidity

20-80% RH

Clearance

Back: Minimum of 15.4 cm (6 in) Front: Minimum of 30.8 cm (12 in) Sides: Minimum of 5.08 cm (2 in) Before you begin, clear a desk or table so that you can unpack the autoloader. You also need to select an open 2U computer rack location or choose a desktop location near the server that will host the autoloader.

0

NOTICE: If the room in which you are working differs from the temperature in which the autoloader was shipped or stored by 30°F (15° C) or more, let the autoloader acclimate to the surrounding environment for at least 12 hours before opening the shipping carton.

Unpack and inspect the autoloader for shipping damage by doing the following:

- 1. Clear a table or desk so that you have room to unpack the autoloader.
- 2. Inspect the shipping box for damage. If you notice any damage, report it to the shipping company immediately.
- 3. Open the shipping box and remove the accessories package. Set the accessories package aside for now.
- 4. Lift the autoloader and padding out of the box and place it on the work surface, top facing up. Do not set the autoloader on either end or sides.
- 5. Carefully remove the shipping padding from the left and right sides of the autoloader. Then remove the bag from the autoloader. Save the packing materials in case you need to move or ship the autoloader in the future.

# **Identifying Product Components**

#### Accessories

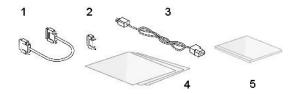

- 1 SCSI Cable
- 2 SCSI Terminator
- 3 Power Cable
- 4 Quick Start Guide
- 5 CD (Drivers and Documentation)

# Rack Kit Components (if rackmount unit)

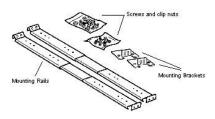

#### Connecting the SCSI and Power Cables

To connect the SCSI and power cables to the autoloader, follow these steps:

1. Shut down and turn off the selected server. Turn off all attached accessory devices, such as printers and other SCSI devices. Remove the power cables from the server and all attached accessories.

NOTICE: Failure to remove the power cables from these devices could result in damage to the autoloader.

- 2. Attach one end of the SCSI cable (included in the accessory kit) to one of the connectors on the back panel of the autoloader.
- 3. Attach the other end of the SCSI cable to the connector on the SCSI host adapter or to the connector on the previous device on the SCSI bus.

# Attaching SCSI and Power Cables (illustrated with optional bar code reader)

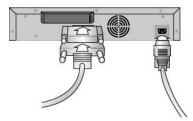

If the supplied SCSI cable does not fit the connector on your SCSI host adapter, you either have an incompatible SCSI host adapter or you need to purchase a cable adapter. Contact your service representative or your SCSI host adapter manufacturer for information.

- Attach the terminator to the remaining SCSI connector on the back panel of the autoloader (if the autoloader is the last or only device on the SCSI bus).
   Otherwise, attach the cable to the next device on the SCSI bus. Make sure that the last device on the SCSI bus is properly terminated.
- 2. Attach the female connector of the power cable to the power connector on the back panel of the autoloader.
- 3. Plug in the power cable to the nearest properly grounded power outlet.
- 4. Plug in the host server or workstation and all attached devices.
- 5. Turn on the autoloader by setting the power switch on the front panel to the ON position. Turn on any other devices you turned off earlier. Check the LCD screen to make sure the autoloader is receiving power. If it is not, check the power connections and your power source.

During the Power-On Self Test (POST), all four LEDs are illuminated briefly, followed by only the Ready/Activity LED flashing. When the initialization sequence is complete, the LCD screen displays the Home screen.

6. Turn on the server

# Preparing the Host and Verifying the Connection

If necessary, install a SCSI host adapter, software, and compatible driver(s). Refer to the manuals for the host computer and SCSI host adapter for detailed instructions. In addition, follow these general guidelines:

- 1 When the host server is powered on, install software, and/or driver(s) that are compatible with the autoloader (see "<u>Installing the Device Drivers</u>"). Software compatibility information is available at <u>support.dell.com</u>. Most backup software packages require an additional module to communicate with the autoloader robotics.
- 1 If the host server is connected to a network, check with the system administrator before turning off power.
- 1 Use proper procedures to prevent electrostatic discharge (ESD). Use wrist-grounding straps and anti-static mats when handling internal components.
- 1 Make sure that the host server has an open expansion slot.
- 1 Make sure that your backup application supports the SCSI host adapter
- 1 Depending on the server configuration, you may need to change the SCSI ID of the autoloader and/or tape drive (see "Changing the SCSI ID").
- 1 Ensure that the autoloader is properly terminated. If the autoloader is the only SCSI device—other than the SCSI host adapter—on the selected SCSI bus, it must be terminated. Likewise, if the autoloader is physically the last SCSI device on the SCSI bus, it must be terminated. Only the devices physically at the beginning and end of the SCSI bus should be terminated.
- 1 Verify the connection between the autoloader and host by going to: Settings>Control Panel>SCSI Adapter in Microsoft® Windows NT® or Settings>Control Panel>System>Hardware>Device Manager>Tape Drive and/or Media Changer in Microsoft Windows® 2000 and Windows Server 2003. For more information on verifying the connection of SCSI devices, consult the operating system documentation.

# **Installing the Device Drivers**

There are two device drivers associated with the Dell PowerVault 122T LTO Autoloader. One for the autoloader itself, and a second for the LTO Tape Drive within the autoloader.

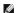

NOTE: The device drivers supplied on the *Dell PowerVault 122T LTO Autoloader User's Manual and Drivers CD* are required if you intend to use the Microsoft Windows 2000 native backup application. Commercial backup applications provide all necessary device driver support. Refer to support.dell.com for a list of compatible backup applications. Please note that Microsoft Windows NT does not include native support for autoloaders. A backup application must be used if using the Dell PowerVault 122T LTO Autoloader under Microsoft Windows NT.

# Tape Drive Device Driver

Microsoft Windows 2000:

- 1. Make sure that you are logged on to the host server with administrator privileges.
- 2. Insert the Dell PowerVault 122T LTO Autoloader User's Manual and Drivers CD into the CD drive on the host server
- 3. Open the device manager (please refer to your OS documentation for specific instructions). For example, right-click the My Computer icon on the

Windows desktop, click Manage, and then click Device Manager.

The LTO drive should be listed under the ? Other Devices item as HP Ultrium-1 SCSI Sequential Device.

- 4. Right-click the HP Ultrium-1 SCSI Sequential Device listing, click Uninstall, and then click OK to confirm that you want to remove the device.
- 5. Click Action in the upper-left corner of the Computer Management dialog box.
- 6. Click Scan for Hardware Changes. Windows 2000 now scans for the PowerVault 122T LTO drive. The LTO drive appears under ? Other Devices again.
- 7. Right-click the HP Ultrium-1 SCSI Sequential Device listing and click Properties.
- 8. Select the Driver tab.
- 9. Click Update Driver

When the Upgrade Device Driver Wizard appears, click Next.

- 10. Click Display a list... and then click Next.
- 11. Scroll down and click on Tape Drive, and then click Next.
- 12. Click **Have Disk**, type d:\Drivers\WZK\LTO\LTO, replacing d: with the drive letter for the CD drive into which you inserted the *Dell PowerVault 122T LTO Autoloader User's Manual and Drivers CD*, and click **OK**.
- 13. Click the Hewlett Packard LTO Ultrium Tape Drive entry, and then click Next.

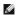

NOTE: Depending on the status of your system and the exact path taken to select the device driver, the driver may appear as hplto.inf.

- 14. Click Next again to install the driver.
- 15. Click Finish.
- 16. Close the Device Properties dialog box

The drive now appears in Device Manager under Tape Drives as a Hewlett Packard LTO Ultrium Tape Drive and is ready to use.

#### **Autoloader Device Driver**

Microsoft Windows 2000:

- 1. Make sure that you are logged on to the host server with administrator privileges.
- 2. Insert the Dell PowerVault 122T LTO Autoloader User's Manual and Drivers CD into the CD drive on the host server.
- 3. Right-click the My Computer icon on the Windows desktop, click Manage, then click Device Manager.
- 4. The autoloader should be listed under Medium Changers item as Unknown Medium Changer Device.
- 5. Right-click the Unknown Medium Changer Device listing, click Uninstall, and then click OK to confirm that you want to remove the device.
- 6. Click Action in the upper-left corner of the Computer Management dialog box.
- 7. Click Scan for Hardware Changes.

Windows 2000 now scans for the Dell PowerVault 122T LTO Autoloader. The autoloader appears under Medium Changers again.

- 8. Right-click the Unknown Medium Changer Device listing, and then click Properties.
- 9. Select the **Driver** tab.
- 10. Click Update Driver.
- 11. When the Upgrade Device Driver Wizard appears, click Next.
- 12. Click Display a list... and then click Next.
- 13. Click **Have Disk**, type d:\Drivers\W2K\LTO\Autoloader, replacing d: with the drive letter for the CD drive into which you inserted the *Dell PowerVault 122T LTO Autoloader User's Manual and Drivers CD*, and then click **OK**.
- 14. Click the Dell PV 122T Autoloader entry and then click Next.

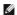

NOTE: Depending on the status of your system and the exact path taken to select the device driver, the driver may appear as pvldrdmc.inf.

- 15. Click Next again to install the driver.
- 16. Click Finish.
- 17. Close the **Device Properties** dialog box.

The autoloader now appears in Device Manager under Medium Changers as a Dell PowerVault 122T Autoloader and is ready to use.

# Introduction: Dell™ PowerVault™ 122T LTO Autoloader User's Guide

#### **Overview**

The PowerVault 122T LTO autoloader is the first fully automated, rack mountable, 2U (3.34" height, 16.5" width), enterprise class LTO tape storage system designed to provide unattended, near-line and off-line data storage. This high throughput, high capacity, storage device is optimized for applications that provide archiving, hierarchical storage management, backup and retrieval functionality for low to mid-range servers and networks.

The autoloader is a SCSI-2 low-voltage Differential (LVD) data storage device that incorporates a Dell PowerVault 122T LTO tape drive and eight tape slots. The autoloader occupies two SCSI target addresses, one for the tape drive and the other for the autoloader robotics. The autoloader uses up to eight LTO Ultrium cartridges, providing a maximum formatted capacity of 1.6 Terabytes and a sustained data transfer rate as high as 1.8 GB per minute, assuming 2:1 compression ratio.

The autoloader is compatible with the most popular operating systems and environments supporting the SCSI interface, but it requires either direct support from the operating system or a compatible backup application to take full advantage of its many features.

Back to Contents Page

# Operating the Autoloader: Dell™ PowerVault™ 122T LTO Autoloader User's Guide

- Operator's Panel Overview
- Understanding the Menu Structure
- Using Cartridges
- Cleaning the Tape Drive
- Creating an Inventory of Cartridges

#### **Operator's Panel Overview**

The Operator's Panel consists of four LEDs, four buttons, and a 2-line by 16-character LCD screen. The Operator's Panel provides everything you need to monitor autoloader status and to control all of its functions.

The display defaults to the Home screen. The Home screen consists of the autoloader status on the top line and the current cartridge inventory on the second line. If the tape drive does not have a cartridge loaded, the top line displays DELL PV-122T (see "Home Screen").

The cartridge inventory indicates all slots that contain a cartridge by displaying the slot number. Empty slots are indicated by a dash or hyphen (-).

#### **Home Screen**

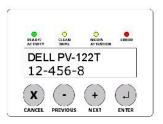

An exclamation point (I) displayed in the inventory indicates that the autoloader has identified a cartridge in the indicated slot that is either invalid or has had a media error. These conditions can be caused by faulty media, possibly due to a corrupt imbedded servo signal, or dirty read/write heads in the tape drive. The Media Attention LED is also illuminated in this case (see "LED Indicators"). Exporting the indicated cartridge will clear the error condition (see "Exporting Cartridges"). If these symptoms occur on multiple known good cartridges, consider cleaning the tape drive (see "Cleaning the Tape Drive"). If a particular cartridge causes these symptom repeatedly, that cartridge may be defective or invalid.

Occasionally you may see the message In Transit, which indicates:

- 1 An error condition has caused a cartridge to be left between its slot and the drive. (Power cycle or reset the autoloader to clear this condition.)
- 1 A cartridge is unexpectedly found in the Import/Export slot opening. (Power cycle or reset the autoloader to clear this condition.)

You may also see the message SEQ in the lower-right corner of the display. This message indicates that the autoloader is currently running in Sequential mode (see "Autoloader Operating Modes")

If the tape drive has a cartridge loaded, the top line displays Drive loaded. The cartridge currently loaded in the drive is indicated by an alternating black block and the slot number. This display can also indicate that the specified cartridge is being loaded, unloaded, imported, or exported, as well as indications of read to, write to, and so on. The autoloader status line indicates the current operation. An example of this display is shown in the next section.

# Home Screen, Drive Loaded

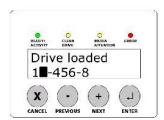

#### **LED Indicators**

The Operator's Panel includes four LED indicators that provide a variety of information as detailed in the following table:

Ready/Activity Green Illuminated when power is on. Blinking whenever there is tape drive or autoloader robotics activity.

Illuminated when the tape drive needs to be cleaned. The LED turns off when cleaning is successfully completed (see "Cleaning the Tape Drive"). Regular periodic cleaning of the LTO tape drive is not required. Clean Drive

Media Amber Attention

Illuminated if a media-related error has occurred. This condition can be the result of dirty read/write heads in the tape drive, or if an invalid or damaged cartridge is inserted. The offending cartridge will show an '!' in the cartridge inventory display for the corresponding slot. Exporting the indicated cartridge will clear the error condition (see "Exporting Cartridges"). If these symptoms occur on multiple known good cartridges, consider cleaning the tape drive (see "Cleaning the Tape Drive"). If a particular cartridge causes these symptoms repeatedly, that cartridge may be defective or invalid.

Illuminated if an unrecoverable tape drive or autoloader error occurs. A corresponding error message appears on the LCD screen

#### **Operator's Panel Control Buttons**

Red

The Operator's Panel includes four buttons that provide access to all operations and information menus.

**Button** 

Error

Cancel Cancels the current menu option and returns to the previous menu level or Home screen.

Selects the previous item or value in the currently displayed menu. Next Selects the next item or value in the currently displayed menu.

Executes the current menu or selects the current option displayed on the LCD panel. Enter

# **Understanding the Menu Structure**

#### **Operator's Panel Menu Structure**

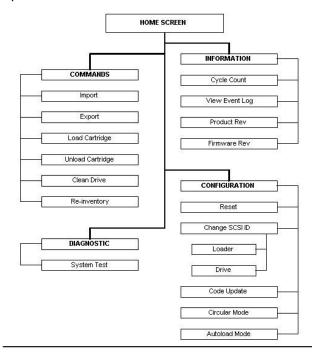

# **Using Cartridges**

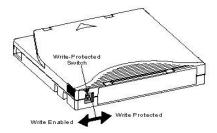

NOTICE: Do not degauss LTO Ultrium cartridges! LTO Ultrium cartridges are prerecorded with a magnetic servo signal at the factory. This signal is required in order to use the cartridge with the LTO drive. Keep magnetically charged objects, such as audio speakers, computer monitors, etc., out of close range.

Before you use the autoloader, make sure you observe these general rules:

- 1 Use only LTO Ultrium cartridges. The tape drive rejects all other types of cartridges. LTO Ultrium formatted cartridges contain embedded servo code, written on the media during the cartridge manufacturing process. LTO Ultrium cartridges cannot be bulk erased or degaussed. You can order tape cartridges at <a href="www.dell.com/tapebackup">www.dell.com/tapebackup</a>.
- 1 Clean the tape drive when the Clean Drive LED is illuminated, or if there is any other indication that the drive is having trouble reading or writing, such as if the Media Attention LED is illuminated, or there is an exclamation point (!) in the inventory display. Be sure to use only LTO Ultrium universal cleaning cartridges.

# **Importing Cartridges**

This option forces the autoloader to import a cartridge into a specific empty slot in the carousel. To import tapes into the autoloader:

- 1. Make sure the write-protect switch is set as desired for each data cartridge (see "Write-Protecting Cartridges") If applicable, apply a bar code label to the recessed area on the front of each cartridge (see "Bar Code Reader").
- 2. From the Home screen or main menu, press + or until Commands appears on the top line of the LCD screen.
- 3. Press Enter to access the available options.
- 4. Press + or until Import appears on the LCD screen, and then press Enter.
- 5. Press + or until the desired slot number appears on the LCD screen, and then press **Enter**. You are not given the option to import a cartridge to an occupied slot.
- 6. When Insert Cartridge Slot appears on the LCD screen and the media door opens, insert the desired data cartridge into the media door so that the write-protect switch is facing out from the autoloader and towards the left.

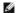

**NOTE:** If you are using the Operator's Panel to clean the drive, import the cleaning cartridge only when the operator panel requests it. You may keep a cleaning cartridge in the autoloader if the backup software can manage the drive cleaning.

- 7. Repeat steps 5 and 6 as needed for any additional cartridges.
- 8. Press Cancel when you are finished importing cartridges.
- 9. Verify that the LCD screen shows that the desired slots have cartridges installed.

#### Importing a Cartridge

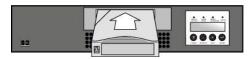

# **Exporting Cartridges**

This option moves a cartridge from a specific slot to the media door. To export one or more cartridges from the autoloader, follow these steps:

- 1. From the Home screen or main menu, press + or until Commands appears on the top line of the LCD screen, and then press Enter.
- 2. Press + or until Export appears on the LCD screen, and then press Enter.
- 3. Press + or until the desired slot number appears on the LCD screen, and then press Enter. You are not given the option to export from an empty slot.
- 4. When Remove Cartridge appears on the LCD screen and the cartridge is ejected through the media door, remove the exported cartridge from the autoloader, and press Enter.
- 5. Repeat steps 3 and 4 as needed for any additional cartridges.
- 6. Press Cancel when you are finished exporting cartridges.
- 7. Make sure the LCD screen indicates that the desired slots contain cartridges.

#### **Exporting a Cartridge**

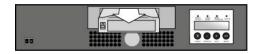

# **Loading Cartridges**

This option loads a cartridge from the autoloader carousel into the tape drive. To use this option, follow these steps:

- 1. From the Home screen or main menu, press + or until commands appears on the top line of the LCD screen, and then press Enter.
- 2. Press + or until Load Cartridge appears on the LCD screen, and then press Enter.
- 3. Press + or until the desired slot number appears on the LCD screen and press Enter. The slot number you select indicates the cartridge to be loaded

into the tape drive

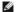

NOTE: Status messages will be displayed while the cartridge is unloading. Drive Empty is displayed when the operation is complete.

4. Press Cancel when you are finished loading the cartridge.

#### **Unloading Cartridges**

This option unloads the cartridge from the tape drive into its original slot. To use this option, follow these steps:

- 1. From the Home screen or main menu, press + or until Commands appears on the top line of the LCD screen, and then press Enter.
- 2. Press + or until Unload Cartridge appears on the LCD screen. Press Enter to unload the cartridge from the tape drive.

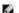

NOTE: Status messages will be displayed while the cartridge is unloading. Drive Empty will be displayed when the operation is complete.

3. Press Cancel when you are finished unloading the cartridge.

#### Write-Protecting Cartridges

All cartridges have a write-protect switch to prevent accidental erasure or overwriting of data. Before loading a cartridge into the autoloader, make sure the write-protect switch on the front of the cartridge is positioned as desired:

- 1 Slide the switch to the right to write-protect the cartridge. The standard "locked" symbol will be visible on the switch.
- 1 Slide the switch to the left to allow the autoloader to write data to the cartridge. The standard "unlocked" symbol will be visible on the switch.

#### Write-Protecting a Cartridge

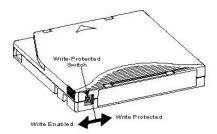

# **Maintaining Cartridges**

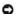

NOTICE: Do not degauss LTO Ultrium cartridges! LTO Ultrium cartridges are prerecorded with a magnetic servo signal at the factory. This signal is required in order to use the cartridge with the LTO drive. Keep magnetically charged objects, such as audio speakers, computer monitors, etc., out of close range.

To ensure the longest possible life for all of your LTO Ultrium cartridges, follow these guidelines:

- 1 Do not drop or strike a cartridge. Excessive shock can damage the internal contents of the cartridge, or the cartridge itself, making the cartridge unusable and possibly damaging the autoloader.
- 1 Store your cartridges in their storage cases.
- 1 Do not expose your cartridges to direct sunlight or sources of heat, including portable heaters and heating ducts
- 1 The operating range for your LTO Ultrium cartridges 50°F to 95°F (10°C to 35°C), and 20 to 80% relative humidity (non-condensing). The storage temperature range is 60°F to 90°F (16°C to 32°C), and 10 to 80% relative humidity (non-condensing).
- 1 Tapes intended for archive should be placed in their plastic containers at tempuratures between 5°C and 23°C (41°F to 113°F) and 10% to 50% relative humidity.
- 1 If a cartridge has been exposed to temperatures outside the ranges specified above, stabilize the cartridge at room temperature for the same amount of time it was exposed to extreme temperatures or 24 hours, whichever is less.
- 1 Store your cartridges in a dust-free environment.
- 1 Do not place LTO Ultrium cartridges near sources of electromagnetic energy or strong magnetic fields, such as computer monitors, electric motors, speakers, or X-ray equipment. Exposure to electromagnetic energy or magnetic fields can destroy data and the embedded servo code, written on the media by the cartridge manufacturer, rendering the cartridge unusable.
- 1 Apply identification or bar code labels only to the recessed area on the front of the cartridge.

# Cleaning the Tape Drive

LTO tape drives utilize an internal head cleaner brush. The head cleaner brush is used as part of error recovery algorithms, after a tape unthread, if more than 150 thousand meters of tape have been pulled since the last use of the head cleaner brush, and when a cleaning cartridge is used. A scheduled maintenance/cleaning program is not required. A cleaning cartridge should only be used when the autoloader prompts for one.

Cleaning the tape drive with a cleaning cartridge can take as long as five minutes, during which the Ready LED blinks. Each cleaning cartridge can be used for 15 cleanings. The drive will automatically reject a cleaning cartridge after it has been used 15 times. You may also refer to your backup software documentation for information on enabling automatic cleanings with the use of a dedicated cleaning slot.

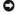

**NOTICE:** Use only LTO Ultrium cleaning cartridges in the autoloader, available at <a href="https://www.dell.com/tapebackup">www.dell.com/tapebackup</a>. Use of any other type of cleaning cartridge could damage the read/write head in the tape drive. Therefore, if you load any other type of cleaning cartridge, the autoloader will automatically export the tape within approximately 25 seconds.

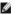

NOTE: If you are using Operator's Panel commands to clean the drive, import the cleaning cartridge only after you have selected the Clean Drive command. If you would like to keep a cleaning cartridge in the autoloader, the backup software must manage drive cleaning.

To clean the tape drive, follow these steps:

- 1. From the Home screen or main menu, press + or until Commands appears on the top line of the LCD screen, and then press Enter.
- 2. Press + or until Clean Drive appears on the LCD screen, and then press Enter.
- If the carousel is full, the LCD screen displays No slot free for transfer. Press < Cancel > repeatedly until the main menu or Home screen is displayed.
   Export a cartridge to make room for the cleaning cartridge. (See "Exporting Cartridges" for instructions then return to step 1 to clean the tape drive.)
- 4. If the carousel is not full, the autoloader will select the first available slot and prompt you to insert a cleaning cartridge.
- 5. Insert the cleaning cartridge into the autoloader media door.
- 6. During the cleaning process, which can take up to five minutes, the LCD screen displays Drive Cleaning.
  - M

NOTE: If the cartridge is not a valid cleaning cartridge, the LCD screen will display Bad clean tape and the cartridge is ejected.

- 7. When tape drive cleaning is complete, the Clean Drive LED turns off (if previously on) and the autoloader unloads and exports the cleaning cartridge. Remove the cleaning cartridge, and press **Enter** when the LCD screen prompts you to do so.
  - 0

**NOTICE:** If the Clean Drive or Media Attention LED is illuminated again when you insert another cartridge immediately after cleaning, see "Troubleshooting."

8. If you had to remove a data cartridge to import the cleaning cartridge, import that data cartridge to its original slot (see "Importing Cartridges").

#### Creating an Inventory of Cartridges

This option builds a new inventory of cartridges in the autoloader. If using a bar code reader, this option also scans the bar code labels on each cartridge in the carousel (see "Bar Code Reader"). To use this option, follow these steps:

- 1. From the Home screen or main menu, press + or until Commands appears on the top line of the LCD screen.
- 2. Press Enter to access the available options.
- 3. Press + or until Re-inventory appears on the LCD screen, and then press Enter
- 4. The autoloader will then check the drive and each slot for the presence of a tape in order to update the inventory information.

Back to Contents Page

# Regulatory: Dell™ PowerVault™ 122T LTO Autoloader User's Guide

- UL and CUL Listing
- CE Compliance
- FCC Compliance Statement
- Industry Canada (Digital Apparatus)
- Manufacturer Declaration

# **UL and CUL Listing**

This information technology equipment is UL-Listed and CUL-Listed for use with UL-Listed personal computers that have installation instructions detailing user installation of card cage accessories.

# **CE Compliance**

#### **Electromagnetic Compatibility**

This device complies with the following standards in accordance with the European Directives 89/336/EEC.

- 1 Immunity EN 55024: 1998
- 1 Emission EN 55022, Class A: 1994 + A1: 1995 + A2: 1997

# Safety (Low Voltage Directive)

This device complies with the following standards in accordance with European Directives 73/23/EEC

1 EN 60950: 2000

These definitions are classified as per safety standard:

- EN 60950: 2000
- ı SELV: Safety Extra Low Voltage

# **FCC Compliance Statement**

This equipment has been tested and found to comply with the limits for a Class A digital device, pursuant to Part 15 of the FCC rules. These limits are designed to provide reasonable protection against harmful interference when the equipment is operated in a commercial environment. This equipment generates, uses, and can radiate radio frequency energy and, if not installed and used in accordance with the instruction manual, may cause harmful interference to radio communications.

Any changes or modifications made to this equipment may void the user's authority to operate this equipment.

Operation of this equipment in a residential area may cause interference in which case the user at his own expense will be required to take whatever measures may be required to correct the interference.

This device complies with Part 15 of the FCC Rules. Operation is subject to the following conditions:

- 1. This device may not cause harmful interference, and
- 2. This device must accept any interference received, including interference that may cause undesired operation.

# **Industry Canada (Digital Apparatus)**

Reference: Interference-Causing Equipment Standard ICES-003 Issue 2

This Class A digital apparatus meets all requirements of the Canadian Interference-Causing Equipment Regulations.

Cet appareil numérique de la classe A respecte les toutes les exigences du Reglément sur le matériel brouilleur du Canada.

#### **Manufacturer Declaration**

This certifies that this product is in compliance with EU Directive 89/336/EEC, using the EMC standards EN55022 (Class A) and EN55024. This product also meets or exceeds EN60950 safety requirements. This product has been tested and verified to meet CISPR 22 Class A requirements.

| _ |  |  |
|---|--|--|
|   |  |  |
|   |  |  |
|   |  |  |
|   |  |  |
|   |  |  |
|   |  |  |
|   |  |  |
|   |  |  |
|   |  |  |

# Technical Specifications: Dell™ PowerVault™ 122T LTO Autoloader User's Guide

- Physical Specifications
- Autoloader Specifications
- Autoloader Environmental Specifications
- Tape Drive Specifications

# **Physical Specifications**

Characteristic Product Alone Packaged 8.4 cm (3.34 in) 20.5 cm (8.0 in) Height Width 41.9 cm (16.5 in) 60 cm (23.6 in) Depth 60.9 cm (24 in) (Approximately 65 cm (25.6 in) with Bar Code Reader) 74.3 cm (29.2) Weight 10 kg (22 lb) 13 kg (29 lb)

# **Autoloader Specifications**

Characteristic Specification Native: 800 GB Maximum storage capacity

Compressed: 1.6 TB (assuming 2:1 compression ratio)

Maximum data transfer rate Native: 15 MB/s

Compressed: 30 MB/s (assuming 2:1 compression ratio)

0 to 9144 m

Drive type 1 LTO drive

Number of slots

MCBF 250,000 hours

Interface LVD ultra wide SCSI-2, 16 bits wide, 68-pin HD connector

# **Autoloader Environmental Specifications**

Characteristic Specification Temperature/humidity

10° to 35°C (Wet bulb temp, 32°C max) Operating Non-operating -40° to 65°C (Wet bulb temp, 40°C max) Recommended operating temperature 20° to 30°C (Wet bulb temp, 30°C max)

Temperature shock immunity-maximum rate of change 10°C per hour

Humidity 20% to 80% RH non-condensing Operating

5% to 95% RH non-condensing Non-operating Altitude 0 to 4000 m Operating

Non-operating

Vibration (5-500 Hz) Maximum acceleration to operating 0.25g RMS (random)

500 Hz Frequency range

#### **Tape Drive Specifications**

# LTO Drive Specifications

Description

Non-compressed mode: 15.0 MB/s Compressed (2:1 typical): 30.0 MB/s Read/write transfer rate: maximum sustained

Burst transfer rate 80 MB/s Average access time 71 seconds

Loading time to BOT (for previously written tape) <25 seconds (average) Unloading time from BOT <13 seconds (average)

MTBF 250,000 hours

Low-Voltage Differential (LVD) Ultra 2 SCSI Interface type

# Media Specifications

LTO Ultrium Media Characteristic

LTO Ultrium formatted capacity 100 GB (non-compressed) 200 GB (2:1 typical compression) Advanced Metal Particle

Basic description

Tape length
Cartridge dimensions 609 m (1998 ft) 10.2 x 10.54 x 2.15 cm (4 x 4.15 x .85 in)

Shelf life

30 years minimum @ 20°C 40% RH (non-condensing) 1,000,000 passes (any point on the tape passing the recording head in either direction). Typically 2000 full backup and restore operations. Cartridge life

Cleaning cartridge life 15 uses

Back to Contents Page